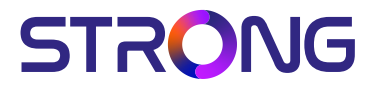

## SMART ANDROID TV with DVB-T2/C/S2

32HC5433 – HD 32HC5433U – HD 43FC5433 – FHD 42FC5433U - FHD

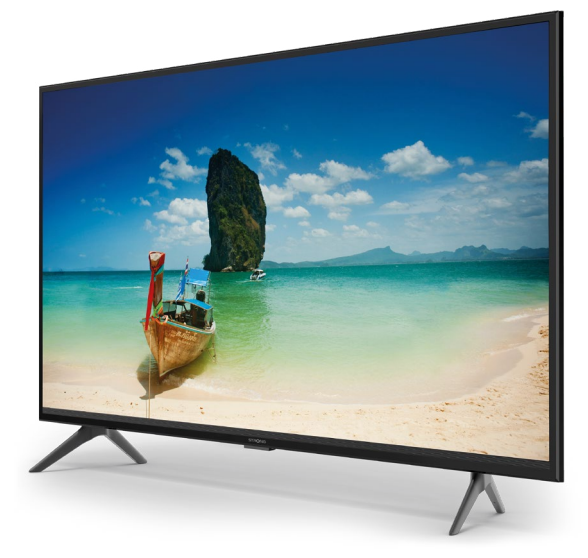

User Manual Bedienungsanleitung Manuel utilisateur Manuale utente Manual do Utilizador Инструкции за употреба Руководство пользователя Посібник користувача Användar Manual Uživatelská příručka Navodila za uporabo

Korisnički priručnik Uputsvo za rukovanje Používateľská príručka Használati útmutató Käyttöohje Brukermanual Manual del Usuario Gebruiksaanwijzing Brugervejledning Manual de Utilizare Instrukcja obsługi

Fig.1

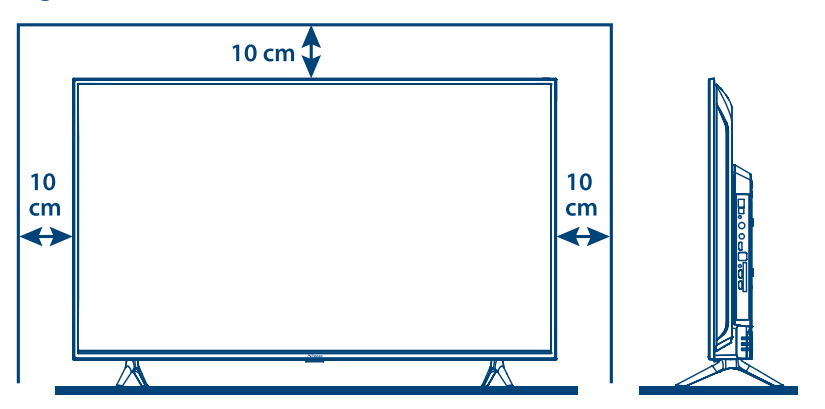

Fig.2

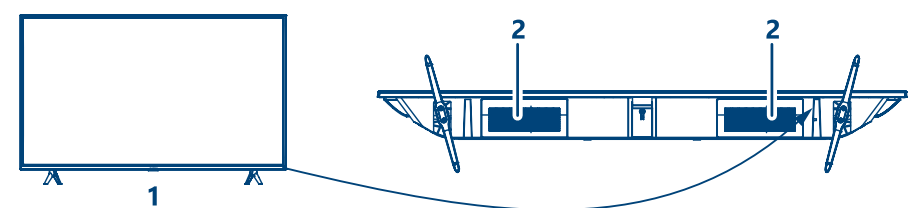

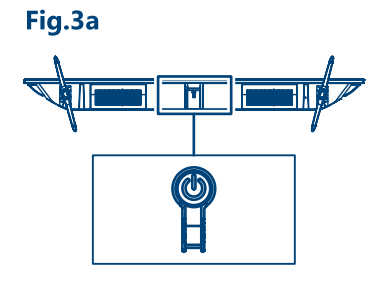

Fig.3b

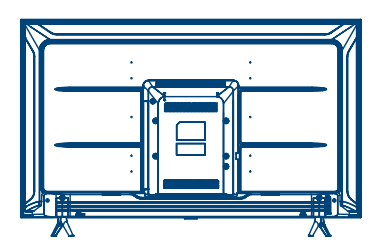

32", 43"

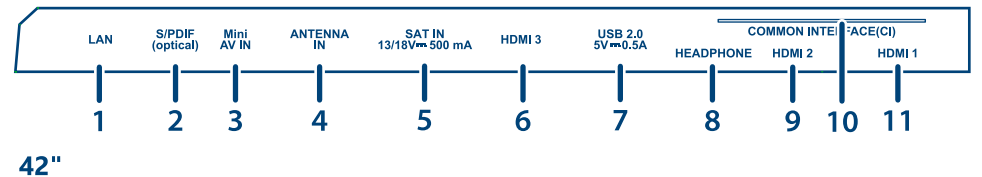

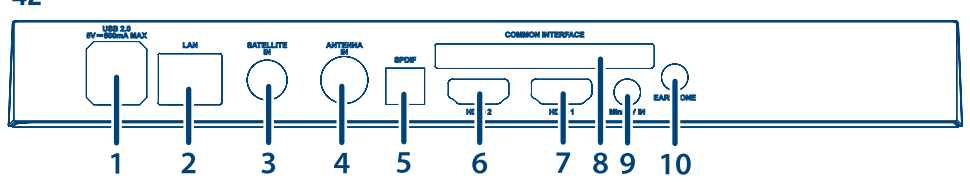

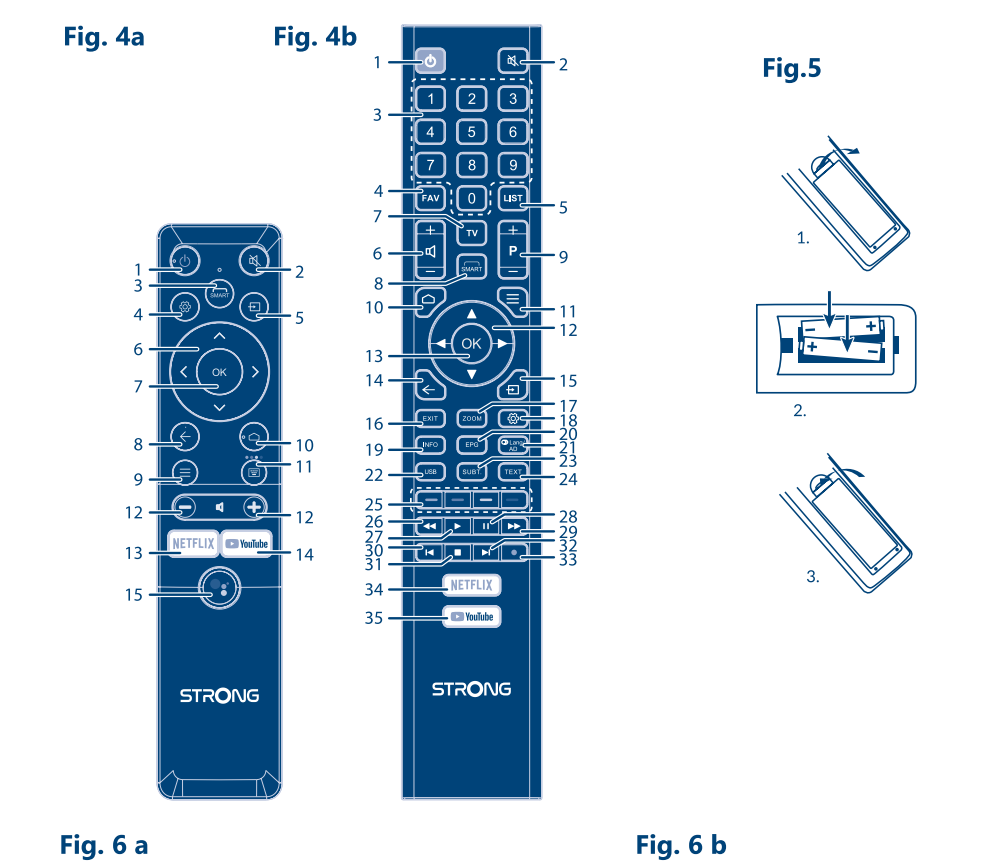

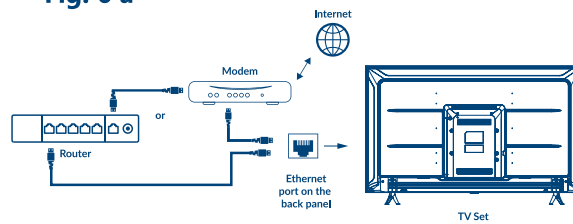

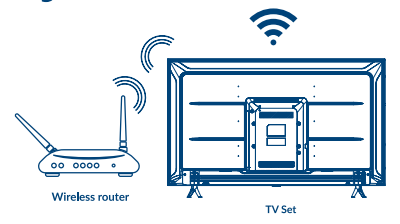

Fig. 7

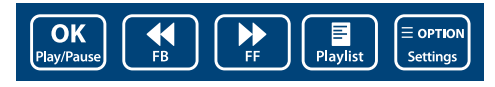

Fig. 8

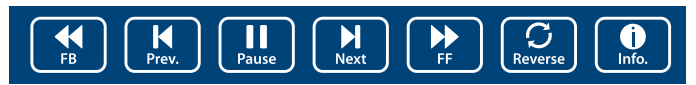

Fig. 9  $\overline{\text{(go)}}$ <br>Rotate  $\sqrt{\frac{1}{200}}$  $\boxed{2}$ <br>Zoom Out (<sub>90</sub><sup>)</sup><br>Rotate  $\boxed{\blacktriangleright}$  $\prod_{Music}$ Pause/Stop/FB/FF

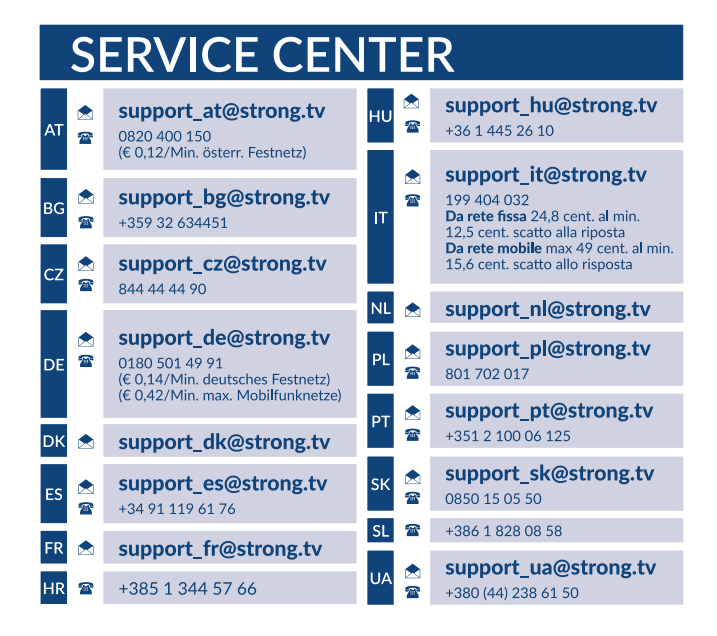

### www.strong.tv

Supplied by STRONG Austria Represented by STRONG Ges.m.b.H. Teinfaltstraße 8/4.Stock A-1010 Vienna, Austria Email : support\_fr@strong.tv

**Polski**

## **LICENCJE**

TEN PRODUKT JEST LICENCJONOWANY PRZEZ AVC PATENT PORTFOLIO LICENSE DLA OSOBISTEGO I NIEKOMERCYJNEGO KODOWANIA PRZEZ KONSUMENTÓW DO (I) WIDEO ZGODNIE ZE STANDARDEM AVC ("WIDEO AVC") I/LUB (II) DEKODOWANIA FILMÓW WIDEO AVC ZAKODOWANYCH PRZEZ KONSUMENTÓW CHARAKTERZE OSOBISTYM I NIEKOMERCYJNYM NINIEJSZYM NIE JEST UDZIELANA ŻADNA LICENCJA, W TYM DOROZUMIANA, NA JAKIKOLWIEK INNY UŻYTEK. DODATKOWE INFORMACJE MOŻNA UZYSKAĆPOD ADRESEM <HTTP://WWW.MPEGLA.COM>

This product contains one or more programs protected under international and U.S. copyright laws as unpublished works. They are confidential and proprietary to **Dolby Laboratories**. Their reproduction or disclosure, in whole or in part, or the production of derivative works therefrom without the express permission of Dolby Laboratories is prohibited. Copyright 2003-2009 by Dolby Laboratories. All rights reserved.

TEN PRODUKT JEST SPRZEDAWANY Z OGRANICZONĄ LICENCJĄ I JEST DOPUSZCZONY DO UŻYTKU TYLKO W ZWIĄZKU Z TREŚCIAMI HEVC, KTÓRE SPEŁNIAJĄ WSZYSTKIE PONIŻSZE KWALIFIKACJE: 1) TREŚCI HEVC WYŁĄCZNIE NA UŻYTEK WŁASNY; 2) TREŚCI HEVC, KTÓRE NIE SĄ OFEROWANE DO SPRZEDAŻY; ORAZ 3) TREŚCI HEVC, KTÓRE SĄ TWORZONE PRZEZ WŁAŚCICIELA PRODUKTU. NINIEJSZY PRODUKT NIE MOŻE BYĆ WYKORZYSTYWANY W ZWIĄZKU Z TREŚCIAMI KODOWANYMI HEVC STWORZONYMI PRZEZ OSOBY TRZECIE, KTÓRE UŻYTKOWNIK ZAMÓWIŁ LUB NABYŁ OD OSOBY TRZECIEJ, CHYBA ŻE UŻYTKOWNIK OTRZYMA OSOBNE PRAWA DO KORZYSTANIA Z PRODUKTU Z TAKIMI TREŚCIAMI OD LICENCJONOWANEGO SPRZEDAWCY TREŚCI. KORZYSTANIE PRZEZ UŻYTKOWNIKA Z TEGO PRODUKTU W ZWIĄZKU Z TREŚCIAMI KODOWANYMI HEVC OZNACZA AKCEPTACJĘ OGRANICZONEGO UPOWAŻNIENIA DO KORZYSTANIA Z NIEGO, JAK WSPOMNIANO POWYŻEJ.

**UPROSZCZONA DEKLARACJA ZGODNOŚCI UE**

STRONG oświadcza, że urządzenia 32HC5433, 43FC5433, 32HC5433U, 42FC5433U są zgodne z dyrektywą 2014/53 / UE dotyczącą urządzeń radiowych.

Pełny tekst deklaracji zgodności UE jest dostępny pod następującym adresem internetowym: http://www.strong.tv/en/doc Z zastrzeżeniem zmian. W wyniku ciągłych badań i rozwoju specyfikacji technicznej projekt i wygląd produktów mogą ulec zmianie. Wyprodukowano na licencji Dolby Laboratories. Dolby, Dolby Audio oraz symbol podwójnego D są znakami handlowymi Dolby Laboratories Licensing Corporation.Terminy HDMI, HDMI High-Definition Multimedia Interface oraz logo HDMI są znakami towarowymi lub zarejestrowanymi znakami towarowymi HDMI Licensing Administrator, Inc. Wi-Fi jest zarejestrowanym znakiem towarowym firmy Wi-Fi Alliance®. Netflix jest zastrzeżonym znakiem towarowym firmy Netflix, Inc. YouTubeTM jest znakiem towarowym firmy Google Inc. Wszystkie nazwy produktów są znakami towarowymi lub zastrzeżonymi znakami towarowymi ich właścicieli. © STRONG 2023. Wszystkie prawa zastrzeżone.

Aby uzyskać najlepszą i bezpieczeństwo, prosimy dokładne o przeczytanie niniejszej instrukcji. Prosimy o zachowanie niniejszej instrukcji.

## **SPIS TREŚCI**

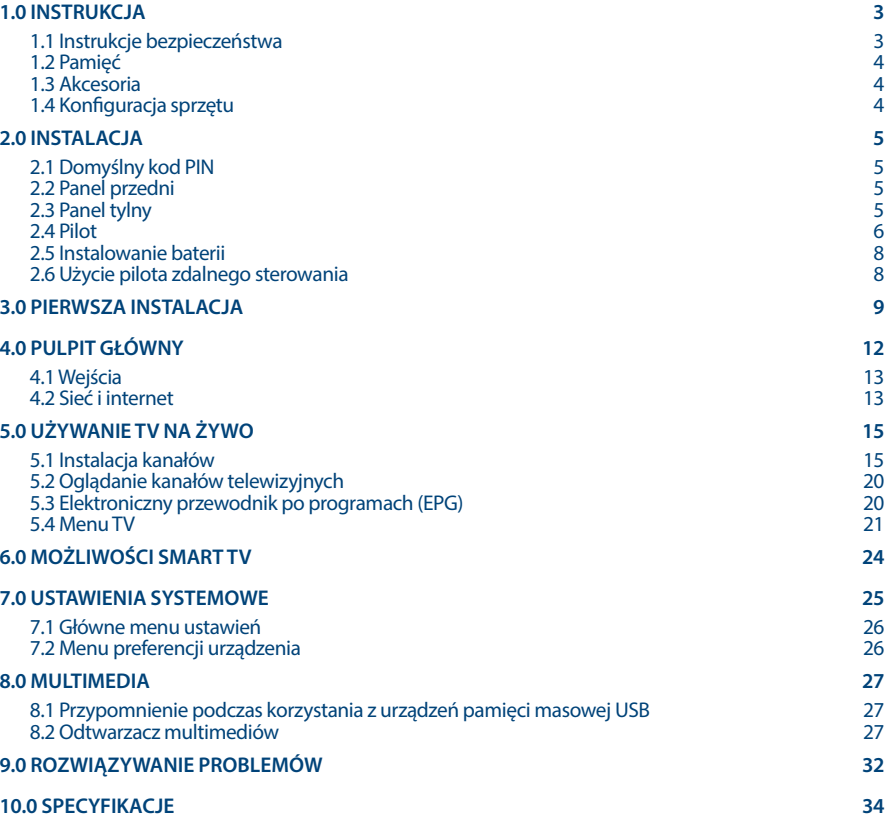

## <span id="page-6-0"></span>**1.0 INSTRUKCJA**

### **1.1 Instrukcje bezpieczeństwa**

Przeczytaj wszystkie instrukcje przed rozpoczęciem użytkowania urządzenia. Zachowaj te instrukcje do późniejszego wykorzystania.

- n Używaj tylko akcesoria określone lub dostarczone przez producenta (np. zasilacz, baterie itp. ).
- n Prosimy o zapoznanie się z informacją zawartą na tylniej obudowie na temat elektryczności i bezpieczeństwa przed instalacją lub włączeniem urządzenia.
- n Aby zmniejszyć ryzyko pożaru lub porażenia prądem, nie należy narażać urządzenia na deszcz lub wilgoć.
- n Wentylacja nie powinna być utrudniona przez zasłanianie otworów wentylacyjnych takimi przedmiotami jak gazety, obrusy, zasłony, itp.
- n Aparatura nie powinna być narażona na kapiącą lub pryskającą wodę ani obiekty, takie jak wazony, umieszczone się na urządzeniu.
- $\blacksquare$  Znak  $\blacktriangle$  wskazuje na ryzyko porażenia prądem elektrycznym. Zewnętrzne przewody muszą być zainstalowane przez poinstruktowaną wykwalifikowaną lub można użyć już istniejących przewodów.
- n Aby zapobiec powstawaniu szkód, urządzenie musi być bezpiecznie przymocowane do podłogi i ściany zgodnie z instrukcjami instalacji.
- n Istnieje niebezpieczeństwo wybuchu przy niepoprawnej wymianie akumulatora. Zastąpić go można tylko poprzez te same typy lub równoważny produkt.
- n Akumulator (akumulator lub bateria lub baterie) nie mogą być narażone na nadmierne światło słoneczne, pożar lub podobne.
- n Nadmierna głośność akustyczna słuchawki może spowodować utratę słuchu.
- n Słuchanie muzyki na wysokie poziomie głośności i dłuższy czas trwania może spowodować uszkodzenie słuchu.
- n Aby zmniejszyć ryzyko uszkodzenia słuchu, należy obniżyć wielkość do poziomu bezpiecznego oraz zmniejszyć ilość czasu słuchania na wysokim poziomie.
- n Wtyczka lub złącze urządzenia używane również jako wyłącznik urządzenia muszą być łatwo dostępne. Podczas przenoszenia oraz transportu, prosimy o zadbanie o zestaw przewódów zasilania, np. związanie przewodu zasilającego oraz zestawu kabli. Kable powinny być chronione przed ostrymi krawędziami gdyż mogą one powodować uszkodzenia zestawu kabli zasilania. Przy ponownym podłączeniu urządzenia upewnij się, że przewód zasilania nie jest uszkodzony. W przypadku szkody zastąp uszkodzony przewód przewodem o tych samych parametrach. Urządzenie jest wyłączone gdy wszystkie sygnały świetlne na urządzeniu są wyłączone. Aby całkowicie odłączyć urządzenie od źródła zasilania należy wyciągnąć wtyczkę z gniazdka.
- n Należy zwrócić szczególną uwagę na aspekty środowiskowe przy utylizowaniu baterii.
- n Źródła ognia, takie jak zapalone świece, nie powinny być umieszczane na przyrządzie.
- n aby zapobiec rozprzestrzenianiu się ognia, świeczki lub inne otwartych źródła ognia z dala od tego produktu.
- Port USB może dostarczyć maksymalniedo 500 mA.
	- Sprzęt oznaczony tym znakiem jest urządzeniem klasy II, czyli urządzeniem elektrycznym o podwójnej izolacji. Jest tak zaprojektowany, że nie wymaga podłączenia do gniazdka z uziemieniem.

### **Środowisko pracy**

- n Nie instalować urządzenia w ciasnej przestrzeni, takiej jak regał lub podobne.
- n Nie używać urządzenia w pobliżu wilgotnych i zimnych pomieszczeń, chronić zestaw przed przegrzaniem.

- <span id="page-7-0"></span>n Przechowywać z dala przed bezpośrednim światłem słonecznym.
- n Nie wolno używać zestawu w pobliżu zakurzonych, zapylonych miejsc.

#### **Dyrektywa WEEE**

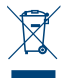

Właściwy sposób utylizacji tego produktu. Oznakowanie to wskazuje, że tego produktu nie wolno wyrzucać z innymi odpadami z gospodarstw domowych w UE. Aby zapobiec możliwej szkodzie dla środowiska lub zdrowia ludzkiego, z niekontrolowanego unieszkodliwiania odpadów, zutylizuj to urządzenie odpowiedzialnie promując zrównoważone ponowne

wykorzystanie zasobów materialnych. Do zwrotu używanego urządzenia zaleca soę używać systemów zwrotu i zbiórki lub skontaktowanie się z punktem sprzedaży detalicznej, gdzie produkt został zakupiony.

### **1.2 Pamięć**

Twoje urządzenie zostało starannie sprawdzone i zapakowane przed wysyłką. Po rozpakowaniu go, upewnij się, że wszystkie części są zainstalowane. Przechowuj opakowanie z dala od dzieci. Zaleca się zachować karton w okresie gwarancji, aby urządzenie w przypadku ewentualnej naprawy gwarancyjnej.

### **1.3 Akcesoria**

1x Instrukcja instalacji 1x Instrukcje dotyczące bezpieczeństwa 2x pilot\* 2x baterie AA 2x baterie AAA \*Możesz używać obu pilotów lub tylko jednego.

## **1.4 Konfiguracja sprzętu**

#### *Fig. 1a*

Ekran ustawić na twardą powierzchnię stółu lub biurka. Dla celów wentylacyjnych urządzenia zostawić co najmniej 10 cm wolnej przestrzni. Aby uniknąć wszelkich usterek i niebezpieczeństwa proszę nie umieszczać żadnych przedmiotów na urządzeniu. Ten produkt może służyć w klimacie tropikalnym i/lub umiarkowane.

Instrukcja obsługi dostępna na naszej stronie internetowej [www.strong.tv](http://www.strong.tv) zapewnia kompletne instrukcje dotyczące instalowania i używania tego TV. Symbole służyć w następujący sposób.

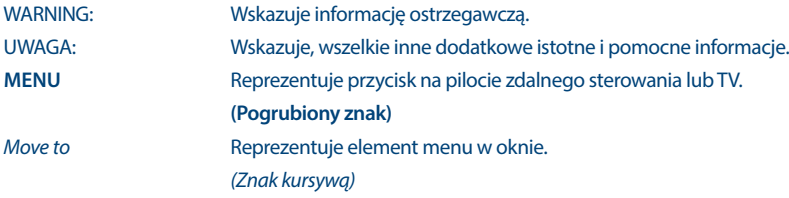

## <span id="page-8-0"></span>**2.0 INSTALACJA**

## **2.1 Domyślny kod PIN**

Dostęp do aplikacji LiveTV w celu ustawienia kontroli rodzicielskiej

## **2.2 Panel przedni**

*Fig. 2*

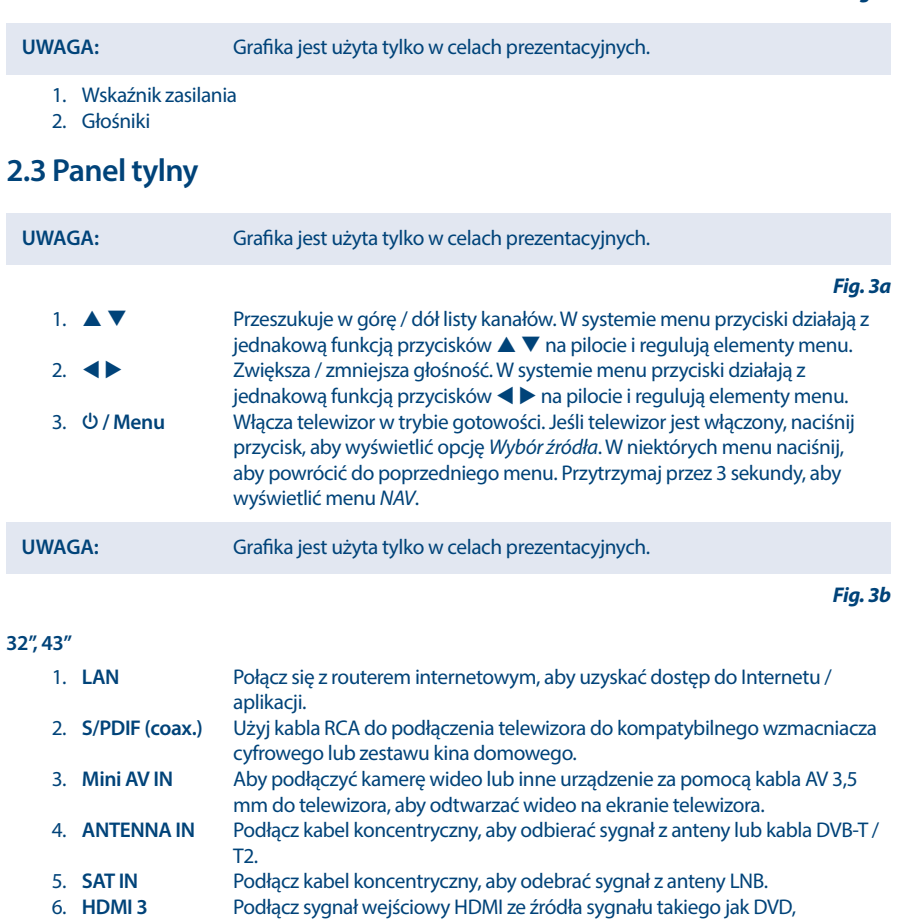

odtwarzacz Blu-ray lub konsola do gier. 7. **USB 2.0** 2x porty USB 2.0. 8. **HEADPHONES** Wyjście audio słuchawek lub słuchawek, głośniki zostaną wyciszone po podłączeniu słuchawki i wybraniu słuchawek. 9. **HDMI 2 (ARC)** Podłącz sygnał wejściowy HDMI ze źródła sygnału, takiego jak odtwarzacz DVD, Blu-ray lub konsola do gier, lub bezpośrednio do wzmacniacza cyfrowego obsługującego funkcję ARC. To wejście jest wyposażone w funkcję

<span id="page-9-0"></span>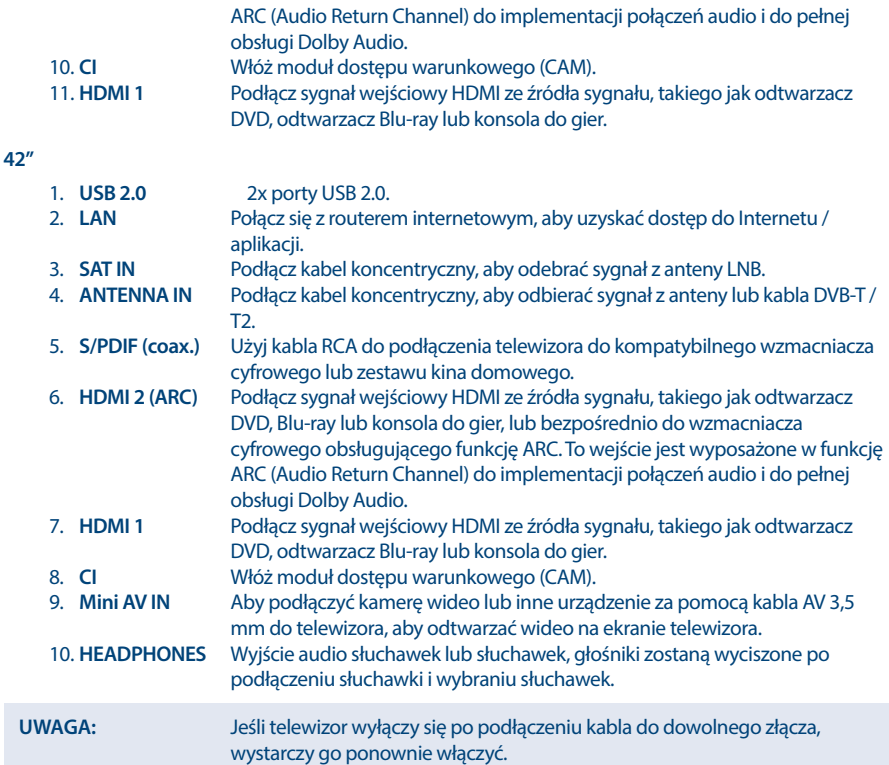

## **2.4 Pilot**

Ten model telewizora jest wyposażony w 2 piloty zdalnego sterowania (RCU).

Pierwszy jest prostszy i bardziej nowoczesny. Ma minimalistyczny design, niewielką ilość przycisków i jest wystarczający do codziennego użytku. Jest to IR i RF RCU. Oznacza to, że możesz używać go jako tradycyjnego pilota na podczerwień, kierując go na swój telewizor, a jeśli sparowałeś go przez połączenie bezprzewodowe Bluetooth, będziesz mógł obsługiwać telewizor bez kierowania pilota bezpośrednio na telewizor. Zapoznaj się z **Rozdział 3** i pozostałymi rozdziałami, aby uzyskać więcej informacji jak sparować RCU ze swoim telewizorem.

*Fig. 4a*

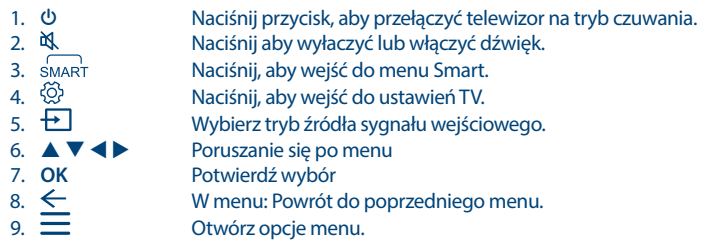

# STƏMNG

**Polski**

10.  $\bigcirc$  Wejść na pulpit dom.<br>
11  $\overline{w}$  Otwórz klawiature \*\* 11. **WELLET SEPTEM**<br>12. **ELLET SEPTEM**<br>12. **ELLET SERVICE SERVICES** Ustaw głośność. 13. **NETFLIX** Naciśnij aby bezpośrednio wejść do aplikacji Netflix\* 14. **YouTube** Naciśnij, aby bezpośrednio wejść do aplikacji YouTube Naciśnij, aby aktywować funkcję sterowania głosem.\*\*\*

\* Członkostwo nie jest wliczone. Usługa Netflix jest dostępna w wybranych krajach. Streaming Netflix wymaga założenia konta. Wymagany Internet szerokopasmowy. Szczegółowe informacje można znaleźć na stronie [www.netflix.com/TermsOfUse.](http://www.netflix.com/TermsOfUse)

\*\*Przycisk wywołuje klawiaturę ekranową, zawierającą dodatkowe przyciski, które nie są fizycznie obecne na tym pilocie, takie jak **0~9**, **ZOOM**, **TELETEXT**, **GUIDE**, **SUBTITLE**, **INFO**, **EXIT**, **LANG**, **LIST**, **CH + / CH -** i **COLOUR BUTTONS**.

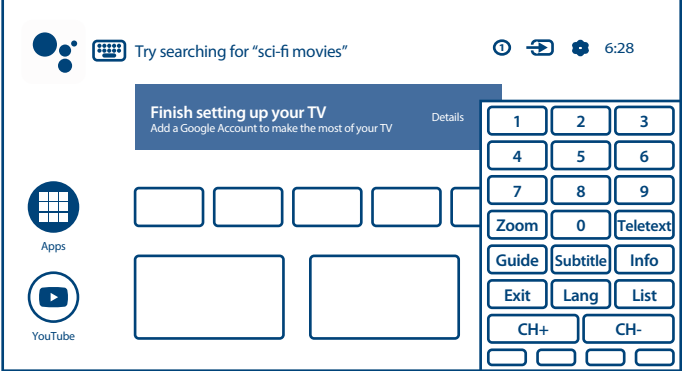

\*\*\* Regulacja głośności oraz niektóre inne funkcje mogą działać tylko wtedy, gdy pilot jest sparowany z telewizorem.

#### *Fig. 4b*

Drugi RCU jest dość duży i tradycyjny. Jest to tylko IR i ma pełną listę przycisków do obsługi twojego telewizora.

1. U Naciśnij przycisk, aby przełączyć telewizor na tryb czuwania.<br>2. M Naciśnij aby wyłaczyć lub właczyć dźwiek 2. Čkkazy – Naciśnij aby wyłaczyć lub włączyć dźwięk.<br>2. O∼9 – Wybierz kanał bezpośrednio. 3. **0~9** Wybierz kanał bezpośrednio. 4. **FAV** Naciśnii przycisk, aby wyświetlić zapisane ulubione kanały. Naciśnii ▲ ▼ **→** aby przechodzić między wybranymi kanałami ulubionych, naciśnij klawisz **OK**, aby potwierdzić. 5. **LIST** Naciśnij aby wejść w listę kanałów. 6. **4-/-** Ustaw głośność.<br>7. TV Wróć do trybu TV 7. **TV** Wróć do trybu TV. 8. SMART Naciśnij, aby wejść do menu Smart. 9. **P** +/-<br>10. **△** Zmieniaj programy z gory na dół.<br>Weiść na pulpit dom. 10. Wejść na pulpit dom. 11. **The State of Contract Contract Otwórz opcje menu.** 12.  $\triangle \blacktriangledown \blacktriangle \blacktriangleright$  Poruszanie się po menu 13. **OK** Potwierdź wybór  $14. \leftarrow$  W menu: Powrót do poprzedniego menu. 15. Wybierz tryb źródła sygnału wejściowego.

<span id="page-11-0"></span>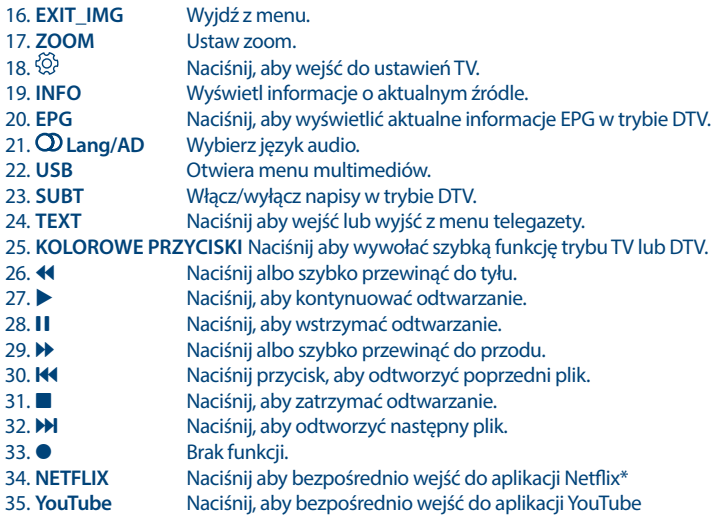

### **2.5 Instalowanie baterii**

 *Fig. 5*

Umieść 2x baterie AA w komorze mniejszego pilota, a 2x baterie AAA w komorze większego pilota. Upewnij się, że oznaczenia biegunowości wewnątrz komory są zgodne.

#### **UWAGA:** Grafika jest użyta tylko w celach prezentacyjnych.

- 1. Otwórz pokrywę.
- 2. Umieść 2x baterie AA lub 2x AAA w komorze i upewnij się, że polaryzacja jest prawidłowa.
- 3. Zamknij pokrywę.

#### **Środki ostrożności przy użyciu baterii**

Niewłaściwe korzystanie z baterii spowoduje wyciek. Ostrożnie postępuj zgodnie z instrukcjami.

- 1. Uważaj na biegunowość baterii w celu uniknięcia zwarcia.
- 2. Gdy napięcie baterii jest niewystarczające, powinno się wymienić baterie na nowe. Jeśli nie zamierzasz używać urządzenia przez długi czas, należy wyjąć baterie z pilota zdalnego sterowania.
- 3. Nie używaj różnych typów baterii (na przykład manganowej i alkalicznej) baterii razem.
- 4. Nie umieszczaj baterii w pobliżu źródła ognia, ładowania lub rozkładania baterii.
- 5. Przy utylizacji baterii przestrzegać należy odpowiednich rozporządzeń ochrony środowiska.

### **2.6 Użycie pilota zdalnego sterowania**

- n Używać pilot wskazując go kierunku czujnika zdalnego sterowania. Elementy między pilotem a czujnikiem zdalnego sterowania mogą zakłócać działanie pilota.
- n Unikać wstrząsania pilota. Nie narażać pilota na działanie cieczy, nie umieścić pilota zdalnego sterowania w miejscu wysokiej wilgotności powietrza.
- n Nie umieszczaj pilota zdalnego sterowania na bezpośrednie działanie promieni słonecznych, co spowoduje deformację urządzenia przez ciepło.

<span id="page-12-0"></span>n Gdy czujnik zdalnego sterowania jest wystawionyu na bezpośrednie działanie promieni słonecznych lub silne oświetlenie, pilot zdalnego sterowania nie będzie działać. W takim wypadku proszę zmienić oświetlenie lub pozycję TV, lub operować pilotem bliżej do czujnika zdalnego sterowania.

\* aby potwierdzić wybór użyj przycisku **OK** lub prawego przycisku  $\blacktriangleright$ .

**UWAGA:** Ten telewizor posiada dwa piloty. Możesz używać obu pilotów lub tylko jednego.

## **3.0 PIERWSZA INSTALACJA**

Po prawidłowym wykonaniu wszystkich połączeń włącz telewizor.

Postępuj zgodnie z procedurą instalacji początkowej (FTI) na ekranie i przeprowadź instalację do końca. To zajmie kilka minut.

**UWAGA:** Jeśli do obsługi telewizora planujesz używać mniejszego pilota, to zalecamy sparowanie go z telewizorem. Pozwoli to na korzystanie z jego rozszerzonych funkcjonalności. Procedura FTI rozpoczyna się od ekranu parowania. Postępuj zgodnie z prostymi instrukcjami wyświetlanymi na ekranie. Jeśli przegapisz ten ekran, możliwe jest wykonanie parowania później w zakładce Ustawienia w menu lub przez naciśnięcie klawisza <sup>op</sup>ina pilocie przy pierwszym użyciu.

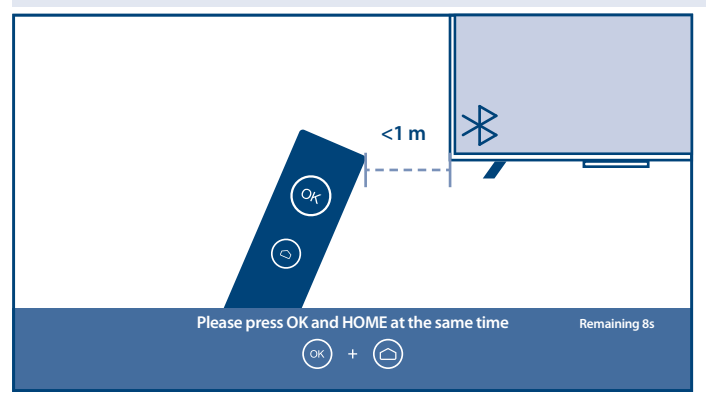

Instalacja kanałów telewizyjnych

Wybierz Środowisko TV jako *Dom* lub *Sklep / Sklep z demo*, aby zdefiniować miejsce instalacji i użytkowania telewizora.

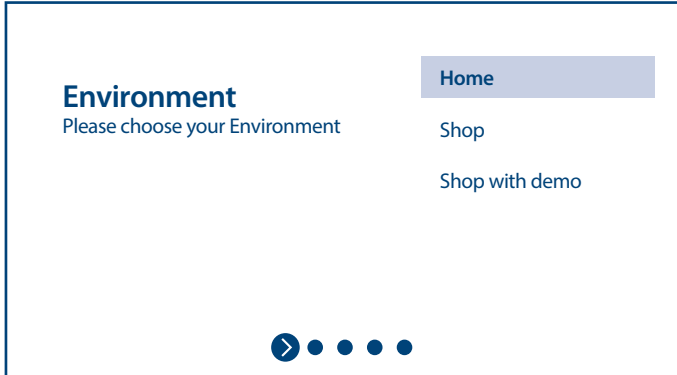

Wybierz swój kraj i potwierdź wybór przyciskiem **OK**.

| Where are you?<br>We will provide you with the local time,<br>climate and more information | <b>ALBANIA</b> |
|--------------------------------------------------------------------------------------------|----------------|
|                                                                                            | <b>ANDORRA</b> |
|                                                                                            | <b>AUSTRIA</b> |
| <b>Country/Region</b>                                                                      | <b>BELARUS</b> |
|                                                                                            | <b>BELGIUM</b> |
| $\bullet$                                                                                  |                |

Po potwierdzeniu Zasad i Warunków możesz rozpocząć instalację kanału.

Wybierz preferowany tryb tunera *Antena, Kabel* lub *Satelita*.

Możliwe jest pominięcie skanowania i wykonanie go później. W takim przypadku wybierz opcję *Pomiń*.

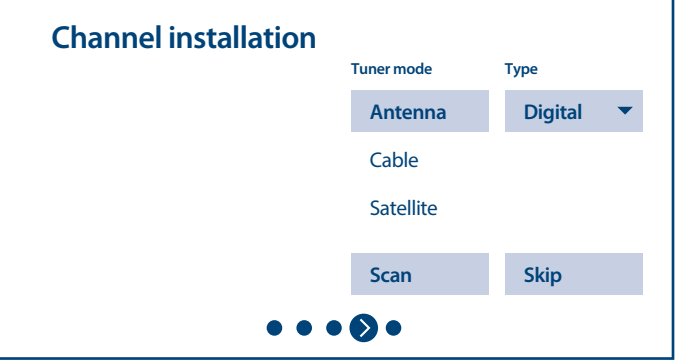

Aby zainstalować kanały do transmisji naziemnej lub kablowej, wybierz *Antena lub Kabel* i wybierz żądany typ kanałów *Cyfrowe, Analogowe* lub *Wszystkie*.

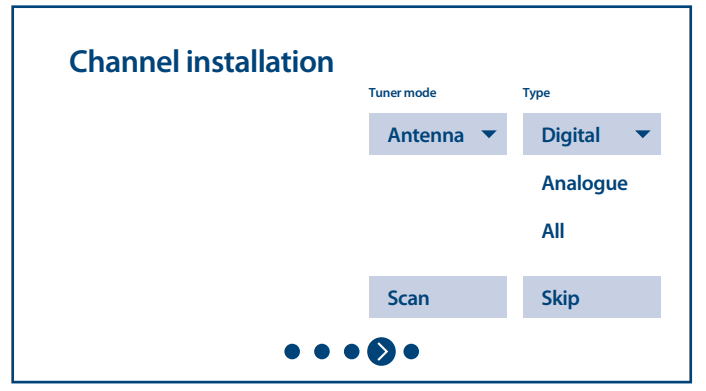

Następnie - przejdź do *Skanuj* i wykonaj skanowanie. System wykona skanowanie w poszukiwaniu kanałów i zapisze je na liście kanałów.

Aby zainstalować kanały z transmisji satelitarnej, wybierz opcję *Satelita* i wprowadź wymagane ustawienia zgodnie z aktualną konfiguracją systemu satelitarnego.

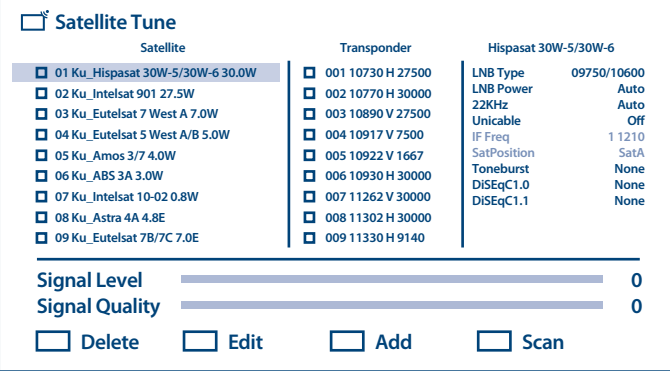

Wybierz satelitę, który chcesz skonfigurować, i w skrajnej prawej kolumnie ustaw dla niego właściwy port DiSEqC.

Jeśli chcesz przeskanować tylko niektóre określone transpondery, sprawdź je w środkowych kolumnach. Jeśli chcesz przeskanować wszystkie transpondery w poszukiwaniu satelity, po prostu sprawdź satelitę w skrajnej lewej kolumnie.

Powtórz to dla innych satelitów, jeśli są obecne w twoim systemie.

Naciśnij przycisk **NIEBIESKI**, aby rozpocząć skanowanie. System wykona skanowanie w poszukiwaniu kanałów i zapisze je na liście kanałów.

Aby zakończyć instalację, postępuj zgodnie z instrukcjami wyświetlanymi na ekranie.

Aby przeskanować więcej kanałów lub zainstalować kanały innego systemu telewizyjnego, po zakończeniu procesu instalacji wybierz opcję *Inny tryb* lub *Dalej*, aby zakończyć instalację kanałów.

<span id="page-15-0"></span>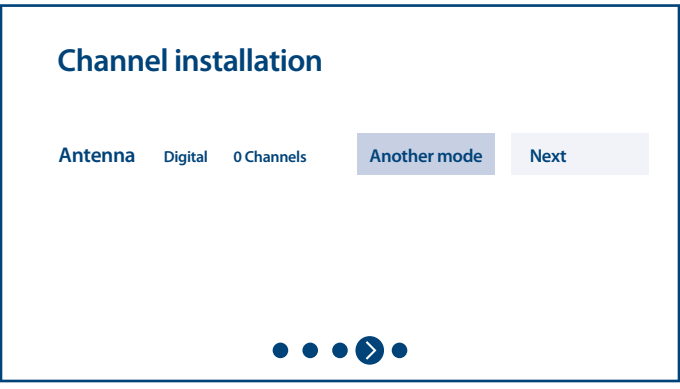

Zapoznaj się z **Rozdział 5.1** aby uzyskać więcej informacji na temat instalacji kanałów telewizyjnych. Gratulacje! Pomyślnie zakończyłeś pierwszą instalację na swoim telewizorze.

## **4.0 PULPIT GŁÓWNY**

Pulpit główny to główny ekran tego modelu telewizora.

Dzieli się na kilka stref i linii oraz zawiera

- n Linię wyszukiwania z możliwością wpisania tekstu w celu wyszukania informacji lub treści związanych z tym tekstem;
- n Kącik powiadomień, w którym znajdują się informacje o powiadomieniach i komunikatach systemowych. Zapewnia również szybki dostęp do wejść TV, połączeń, ustawień i pokazuje aktualny czas systemowy.
- n Wiersz aplikacji *Aplikacje*, który zawiera listę najczęściej używanych aplikacji, włącznie z aplikacją *TV na żywo* i inne, oraz ikonę *Aplikacje* - w celu uzyskania dostępu do pełnej listy aplikacji zainstalowanych w systemie oraz do Sklepu z aplikacjami, aby uzyskać dostęp do innych nowe aplikacie;
- n Jeszcze kilka wierszy, zwanych również *Kanałami*, które pokazują szczegółową treść, specyficzną dla każdej aplikacji. Istnieje możliwość personalizacji tego obszaru. Użyj *Spersonalizuj kanały*, aby wprowadzić zmiany. Należy pamiętać, że wiersz *S-Channel* zawiera listę zalecanych, ale niezainstalowanych w telewizorze aplikacji.

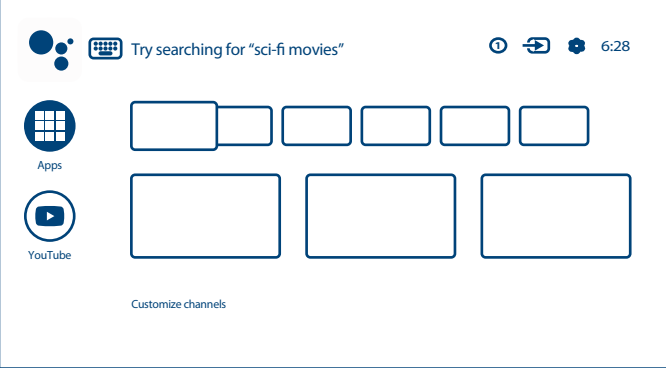

<span id="page-16-0"></span>Aby uzyskać dostep do pulpitu głównego i wyjść z dowolnej aktywnej aplikacji, naciśnij przycisk $\bigcirc$ na pilocie (RCU).

Użyj przycisków **← b** i ▲ ▼, aby się poruszać i **OK**, aby wejść do opcji lub aplikacji.

## **4.1 Wejścia**

Telewizor ma następujące możliwe wejścia lub źródła: *ATV, ANTENNA, KABEL lub SATELITA* do oglądania zainstalowanych kanałów telewizji na żywo lub *HDMI 1, HDMI 2, HDMI 3 i AV*, do wybrania połączenia z urządzeń zewnętrznych.

Aby uzyskać dostęp do tej opcji, wybierz element *Wejścia* na ekranie głównym lub naciśnij przycisk **INPUT** na pilocie.

Wybierz źródła wejściowe urządzeń, które są podłączone do telewizora za pośrednictwem różnych wejść lub portów.

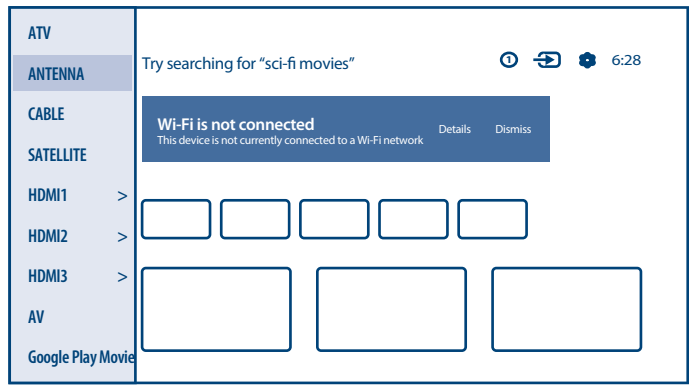

## **4.2 Sieć i internet**

Połączenie z Internetem umożliwia instalację i korzystanie z aplikacji internetowych (np. Youtube, Netflix itp.) oraz korzystanie z innych zalet Smart TV.

Dostęp do części dotyczącej połączenia sieciowego i internetowego odbywa się przez zakładkę *Sieć i internet* w menu *Ustawienia* lub przez panel szybkiego dostępu na ekranie głównym.

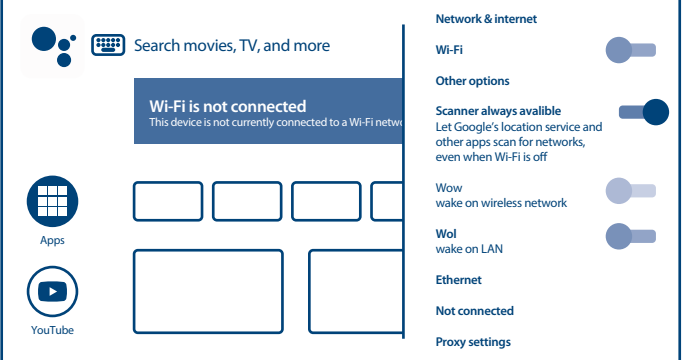

Telewizor można podłączyć do sieci domowej na dwa sposoby:

- Przewodowo za pomocą złącza RJ-45 (LAN) na panelu tylnym.
- n Bezprzewodowo, używając wewnętrznej sieci bezprzewodowej i domowej sieci bezprzewodowej.

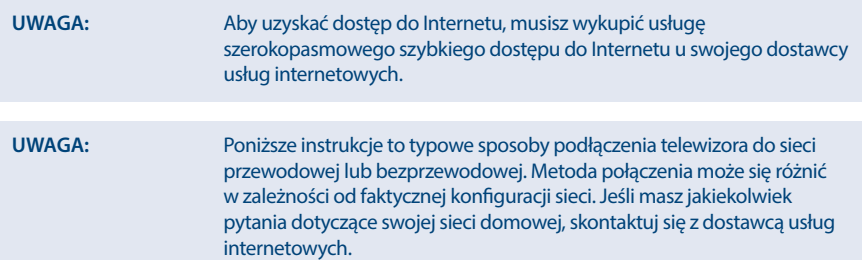

#### **Podłączanie do sieci przewodowo**

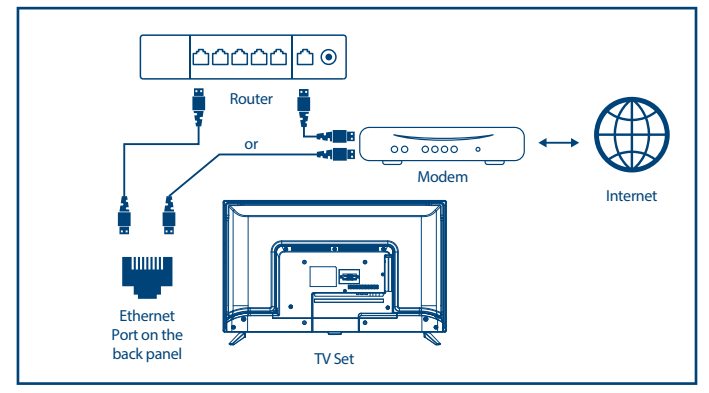

Aby podłączyć się do sieci przewodowo

- 1. Upewnij się, że masz:
- n Kabel Ethernet wystarczająco długi, aby połączyć się z telewizorem
- Router lub modem z wolnym portem Ethernet
- n Szybkie łącze internetowe
- 2. Podłącz kabel Ethernet do routera i portu Ethernet z tyłu telewizora.
- 3. Skorzystaj z części menu *Ethernet*, aby skonfigurować połączenie (jeśli jest to wymagane).

#### <span id="page-18-0"></span>**Podłączanie do sieci bezprzewodowo**

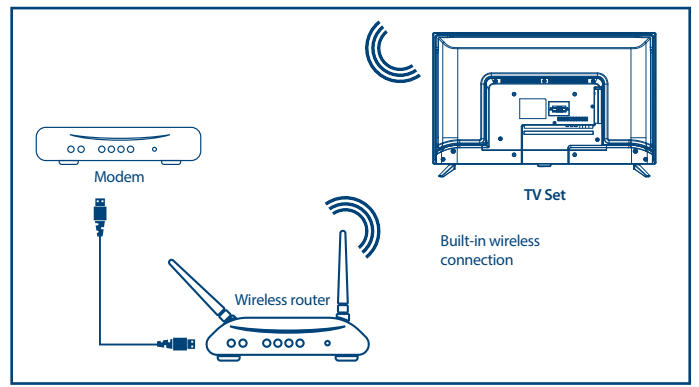

Aby podłączyć się do sieci bezprzewodowo

- 1. Upewnij się, że masz:
- Router nadający sygnał bezprzewodowy 2,4 GHz
- Szybkie łącze internetowe
- n Wybierz swoją sieć Wi-Fi z listy *Dostępne sieci* i wprowadź hasło do połączenia.
- 2. Skorzystaj z opcji *Inne*, aby skonfigurować połączenie (jeśli jest to wymagane).
- 3. Zapoznaj się z **rozdział 6** aby dowiedzieć się więcej o inteligentnych funkcjach telewizora .

## **5.0 UŻYWANIE TV NA ŻYWO**

Wybierz aplikację *TV na żywo* z ekranu głównego lub *Telewizja lub kanały* z menu wejściowego, aby oglądać kanały telewizyjne na żywo. Naciśnij **OK**, aby uruchomić tę aplikację .

Ta aplikacja zapewnia dostęp do telewizji na żywo, aby oglądać i cieszyć się ulubionymi programami telewizyjnymi i radiowymi ze źródeł telewizyjnych (napowietrzne/antena, kabel lub kilka satelitów) według Twojego wyboru.

W przypadku pominięcia instalacji DTV podczas FTI i uruchomienia aplikacji po raz pierwszy, aplikacja zaleci wykonanie skanowania kanałów i instalację.

**UWAGA:** Pamiętaj, że jeśli żadne kanały nie zostały zeskanowane i zainstalowane to nie będzie nic do oglądania.

## **5.1 Instalacja kanałów**

Istnieją dwa sposoby instalacji kanałów. **Sposób 1** - poprzez opcję TV z zakładki *Kanały* z przyciskiem **OK** Naciśnij **OK** aby przejść do zakładki *Kanały*. Wybierz ikonę *CH +*, aby dodać nowe kanały.

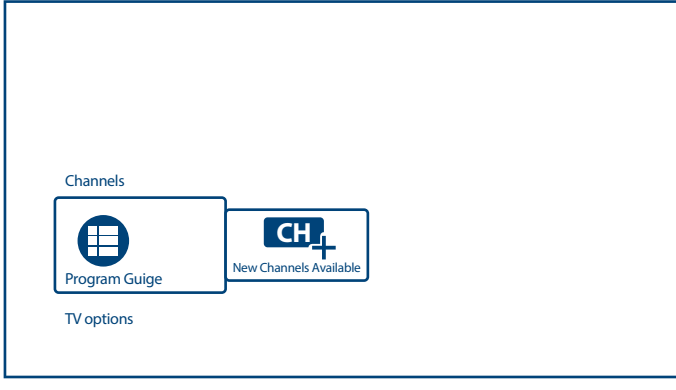

### Wybierz źródło do instalacji kanałów.

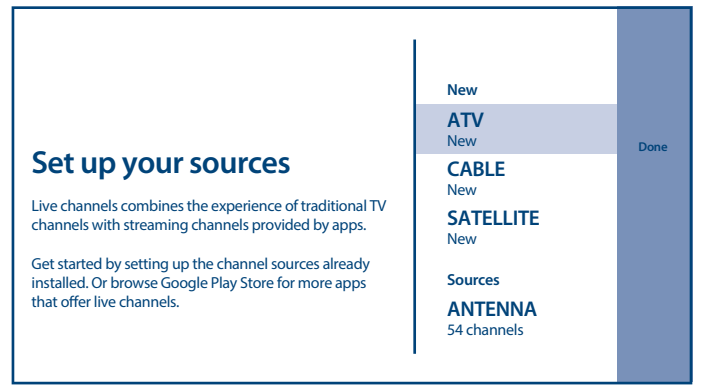

Tryb *ATV* zapewnia dostęp do konfiguracji kanałów analogowych. Możesz rozpocząć *Automatyczne strojenie analogowe*, wykonać ręczne strojenie i zdefiniować niektóre parametry teletekstu.

Wybierz opcję *Antena* lub *Kabel*, aby przeskanować cyfrowe kanały telewizji naziemnej lub kablowej.

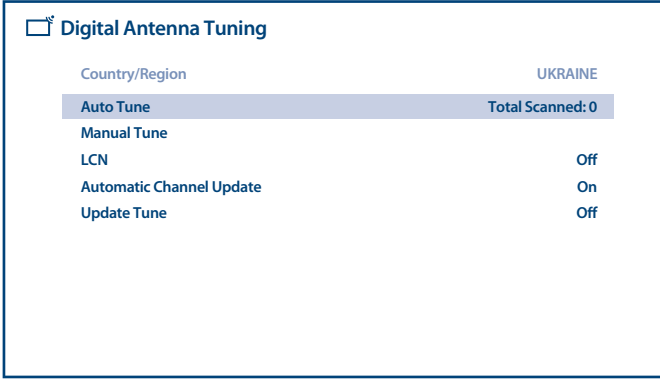

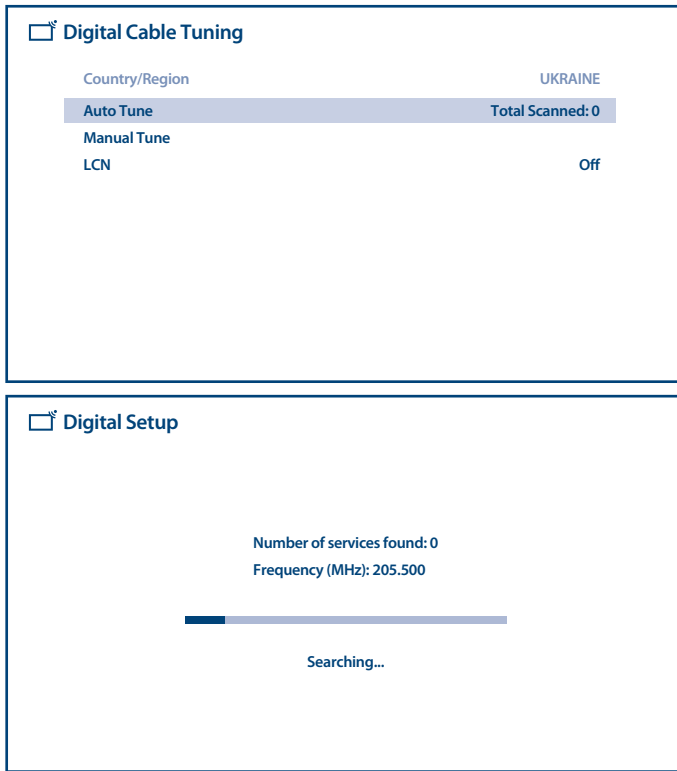

Wybierz opcję *Satelita*, aby przeskanować cyfrowe kanały telewizji satelitarnej.

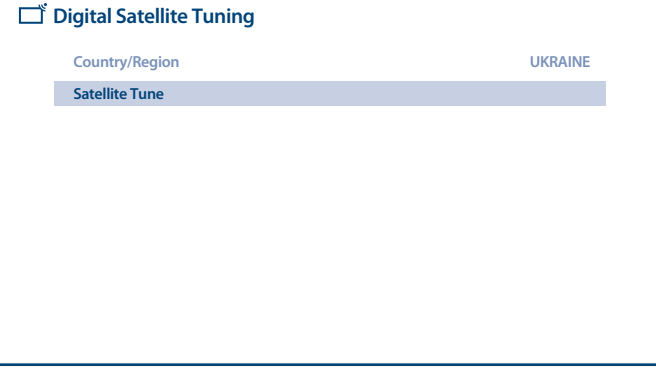

Wybierz satelitę, który chcesz skonfigurować, i w skrajnej prawej kolumnie ustaw dla niego właściwy port DiSEqC.

Jeśli chcesz zeskanować tylko niektóre specjalne transpondery, sprawdź je w środkowych kolumnach. Jeśli chcesz przeskanować wszystkie transpondery w poszukiwaniu satelity, po prostu sprawdź satelitę w skrajnej lewej kolumnie.

Powtórz to dla innych satelitów, jeśli są obecne w twoim systemie.

Naciśnij przycisk **NIEBIESKI**, aby rozpocząć skanowanie.

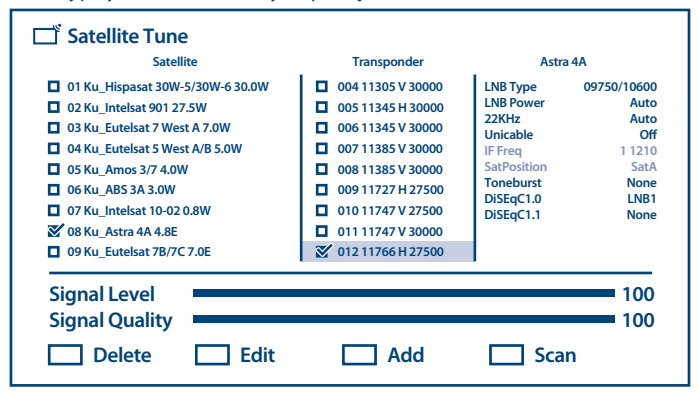

Aby zakończyć instalację, postępuj zgodnie z instrukcjami wyświetlanymi na ekranie.

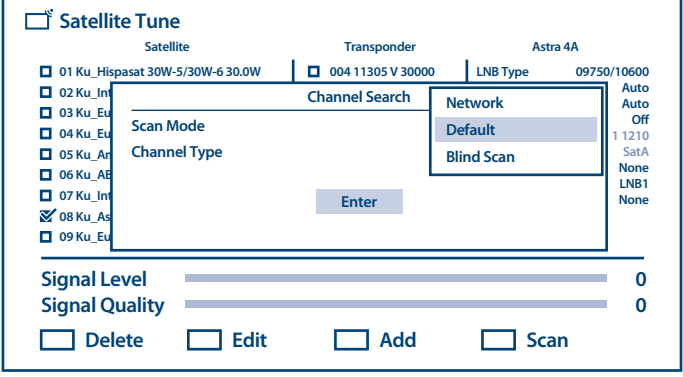

System wykona skanowanie w poszukiwaniu kanałów i zapisze je na liście kanałów.

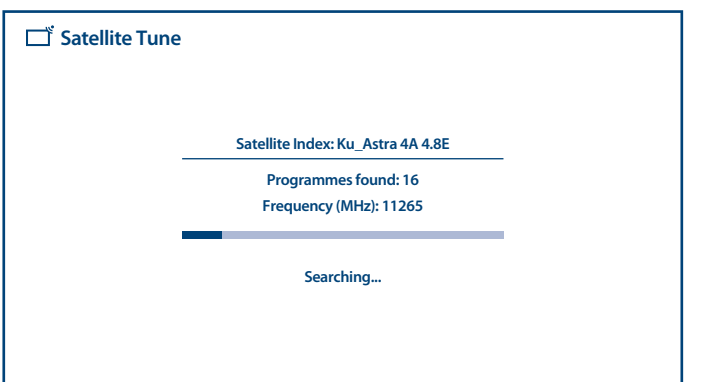

Po zakończeniu instalacji nowych kanałów potwierdź zakończenie za pomocą elementu *Gotowe* na ekranie konfiguracji źródeł.

**Sposób 2** - przez menu TV z zakładki *Skanuj kanały*

Naciśnij przycisk **, a** następnie przycisk **»**, aby przejść do zakładki *Skanuj kanały*.

W zależności od wybranego i używanego typu systemu TV lub źródła TV przejdziesz do tych samych zakładek skanowania, które są opisane.

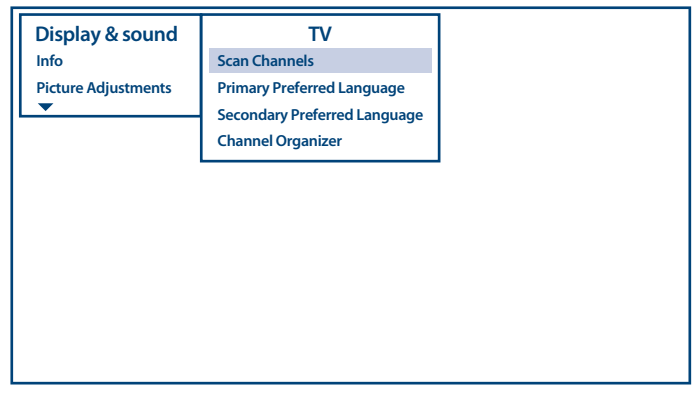

**UWAGA:** Gdy wejdziesz do aplikacji *Live TV* po raz pierwszy po instalacji kanału, zostaniesz poproszony o potwierdzenie działania pilota poprzez naciśnięcie jednego z przycisków.

<span id="page-23-0"></span>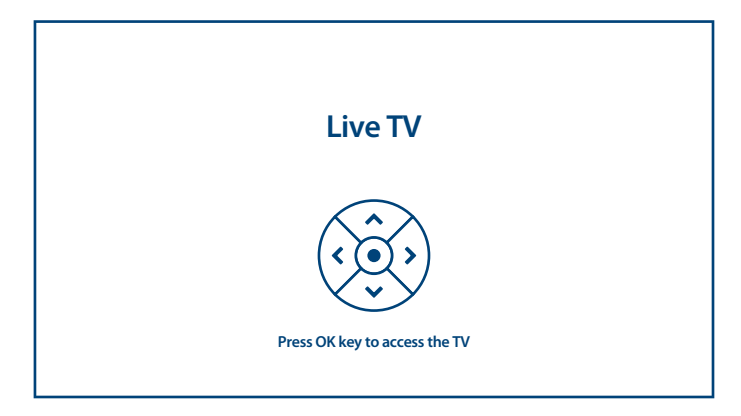

## **5.2 Oglądanie kanałów telewizyjnych**

Po zakończeniu instalacji można używać telewizora do oglądania zainstalowanych programów telewizyjnych.

Kilka przydatnych funkcji ułatwiających oglądanie.

#### **Zmienianie kanałów**

Możliwe są następujące sposoby zmieniania kanałów:

- n Poprzez bezpośredni dostęp za pomocą przycisków **0~9** .
- Za pomocą przycisków ▲ ▼ lub **P**+/**P**-.
- **■** Poprzez liste kanałów za pomocą przycisków LIST i ▲ ▼ . Użyj przycisków P + / P- na liście, aby poruszać się po liście W górę strony i W dół strony, użyj przycisków < > aby przełączać się między różnymi typami list kanałów, takimi jak kanał telewizyjny, kanał radiowy, kanał kodowany i inne, włącznie z Listami ulubionych kanałów.

#### **Baner informacyjny**

Podczas oglądania telewizji możesz nacisnąć przycisk **INFO**, aby uzyskać informacje o bieżącym i następnym programie i wydarzeniu w nadawanym programie\*.

\* Informacje o wydarzeniu są wyświetlane, jeśli są dostępne. Dostępność zależy od transmisji.

### **5.3 Elektroniczny przewodnik po programach (EPG)**

EPG to skrót od Digital Electronic Program Guide. Jest dostarczany przez dostawców programów i zawiera informacje o nadawanych programach. Możesz uzyskać do niego dostęp w trybie cyfrowym, naciskając **EPG** na pilocie lub przez opcje TV za pomocą przycisku **OK** w zakładce *Kanały*. Wybierz ikonę *Przewodnik po programach*, aby wejść do EPG.

Użyj ▲ ▼, aby wybrać kanał i ◀ ▶, aby zobaczyć szczegółowe informacje o programie.

Naciśnij  $\leftarrow$ , aby zatrzymać i powrócić do trybów przeglądania.

Naciśnij przyciski **COLOUR**, aby wykonać wymagane czynności:

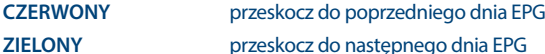

<span id="page-24-0"></span>**UWAGA:** Pionowa linia na pasku czasu pokazuje aktualny czas. Wybrany program posiada różnokolorowy pasek postępu, który pokazuje ile czasu minęło od początku programu.

### **5.4 Menu TV**

Możesz użyć menu aplikacji *TV na żywo*, aby dokonać zmian w wyświetlaniu kanałów i ustawić inne opcje.

Aplikacja ma kilka różnych dróg, aby uzyskać dostęp do opcji i ustawień telewizora:

- n przyciskiem **OK**;
- $\blacksquare$  przyciskiem $\blacksquare$
- przyciskiem ...

#### **Opcje telewizora dostępne za pomocą przycisku OK**

Ma 2 poziomy *Kanały* (domyślnie) i *Opcje TV*. To menu jest zorganizowane jako linie ikon.

#### **- 1. poziom opcji TV**

Poziom ten nazywa się *Kanały* i daje dostęp do niektórych informacji i parametrów nadawania.

Zawiera takie elementy: *Przewodnik po programach, CH + (dostępne nowe kanały)*.

*Przewodnik po programach* daje dostęp do EPG. Zapoznaj się z **Rozdział 5.3** aby uzyskać informacje, jak go używać.

Narzędzie *P + (dostępne nowe kanały)* pozwala szybko dodać/zainstalować nowy kanał do listy kanałów. Zapoznaj się z **Rozdział 5.1** aby uzyskać informacje, jak go używać.

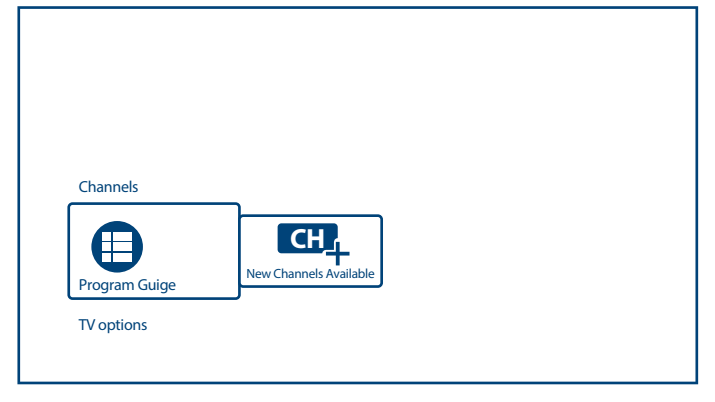

#### **- 2. poziom opcji TV**

*Opcje TV* zawiera następujące elementy: *Język napisów, Dodaj ulubione, Język audio* i *Opcje kanału*.

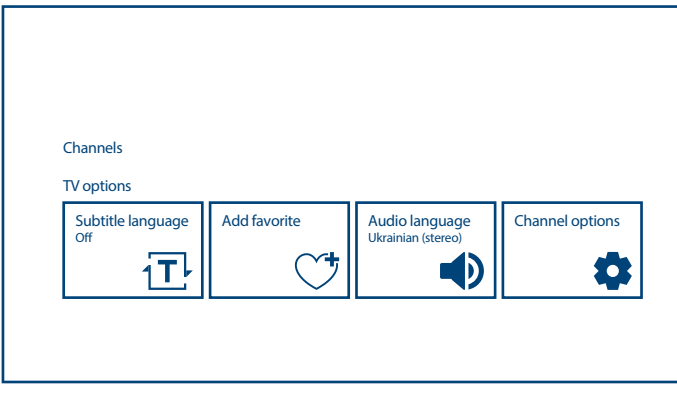

Opcje *Język napisów* to:

- n *Wyłączony*
- n *Podstawowy*
- n *Dla niesłyszących*

*Dodaj ulubione* pozwala dodać lub usunąć bieżący kanał do/z 1 lub więcej list ulubionych kanałów. Jeśli wybrany kanał znajduje się na jednej z list ulubionych kanałów, na banerze informacyjnym w prawym górnym rogu pojawi się symbol Serce w kolorze CZERWONYM.

Opcje *Język audio* to: *Język audio* do wyboru aktualnego języka audio ścieżki dźwiękowej i *Opis audio* (jeśli jest dostępny w transmisji).

*Opcje kanałów* definiują dodatkowe opcje organizowania i kontrolowania podglądu kanałów.

Dostepne opcje i parametry:

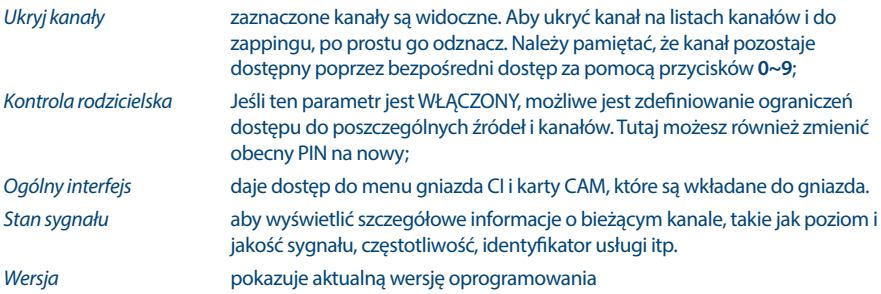

### **Menu TV dostępne za pomocą przycisku**

Naciskając przycisk $\equiv$ uzyskasz dostęp do menu TV.

Ma 2 kolumny *Widok & Dźwięk* (domyślnie) i *TV*. To menu jest zorganizowane jako lista pozycji.

Tutaj możesz zmienić parametry ekranu i dźwięku w celu uzyskania najwygodniejszego oglądania kanałów telewizyjnych, a także skanować nowe kanały i kanały zorganizowane.

#### **- Widok & Dźwięk**

To menu daje dostęp do parametrów ekranu i dźwięku telewizora.

Zawiera takie elementy: *Informacje, Regulacja obrazu, Ekran, Regulacja dźwięku, Głośniki* i *Ustawienia HDMI*.

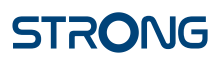

*Info* wywołuje ten sam baner informacyjny, co przycisk **INFO**. Aby uzyskać więcej informacji, zapoznaj się z Rozdział 5.2)

*Regulacja obrazu* ma 2 podmenu:

- n *Tryb obrazu*
- n *Ustawienia zaawansowane*

*Tryb obrazu* proponuje następujące opcje jakości ruchomych obrazów: *Standard* (domyślnie i *Dynamiczne, Filmowe, Sportowe, Osobiste*. Wybierz najbardziej akceptowalną dla siebie jakość obrazu.

Użyj opcji *Ustawienia zaawansowane*, aby dostosować parametry obrazu, takie jak ustawienia *Jasność, Kolor* i *Przejrzystość*.

*(Tryb) ekran* proponuje następujące opcje jakości ruchomych obrazów:

- *Zoom 1, 4:3, 16:9*
- $Z_{\text{O}}$

Mała ikona ekranu po prawej stronie pokaże, jak każda pozycja zmieni ekran.

To podmenu jest również dostępne po naciśnięciu przycisku **ZOOM** na pilocie.

*Regulacja dźwięku* ma następujące 2 podmenu:

- n *Tryb dźwięku*
- n *Surround*
- n *Ustawienia zaawansowane*

*Tryb dźwięku* proponuje następujące opcje jakości dźwięku: *Standard* (domyślnie i *Sport, Film, Muzyka, wiadomości*. Wybierz najbardziej akceptowalną dla siebie jakość dźwięku.

*Surround* służy do WŁĄCZANIA lub WYŁĄCZANIA (domyślnie realistycznego dźwięku przestrzennego ze źródeł dźwięku 5.1-kanałowego.

Użyj opcji *Ustawienia zaawansowane*, aby dostosować parametry dźwięku takie jak ustawienia *Ustawienia głośności* i *Związane z trybem dźwięku*.

Opcja menu *Ustawienia HDMI* zapewnia dostęp do ustawień sterowania HDMI CEC - umożliwia użycie 1 pilota w celu zapewnienia ograniczonej kontroli nad telewizorem i innymi urządzeniami podłączonymi do telewizora za pośrednictwem urządzeń HDMI.

#### **- TV**

To menu daje dostęp do podmenu w celu wyszukania nowych kanałów i zorganizowania ich w najbardziej użyteczny sposób.

Zawiera takie elementy:

- n *Skanuj kanały*
- n *Preferowany język główny*
- n *Preferowany język dodatkowy*
- n *Organizacja kanałów*

Zapoznaj się z **Rozdział 5.1** aby uzyskać informacje, jak skanować i instalować nowe kanały.

Tutaj możesz również wybrać preferowany język główny i dodatkowy dla kanałów. Jeśli dane opcje są dostępne w transmisji, telewizor uwzględni Twoje preferencje.

*Organizator kanałów* daje możliwość dokonywania zmian na liście kanałów, takich jak *Ukryj, Zamień, Edytuj, Wstaw, Usuń, Przenieś* i *Wyczyść wszystko* dla kanałów wybranych poprzez **OK**.

**UWAGA:** Należy pamiętać, że użycie opcji *Clear all* spowoduje usunięcie wszystkich zapisanych kanałów z twojego telewizora.

#### <span id="page-27-0"></span>**Menu ustawień TV dostępne za pomocą przycisku**

To jest menu systemu TV, które jest uporządkowane w kolumnie po prawej stronie ekranu. Jest dostępne z dowolnej aplikacji po naciśnięciu przycisku $\bigcirc$ na pilocie.

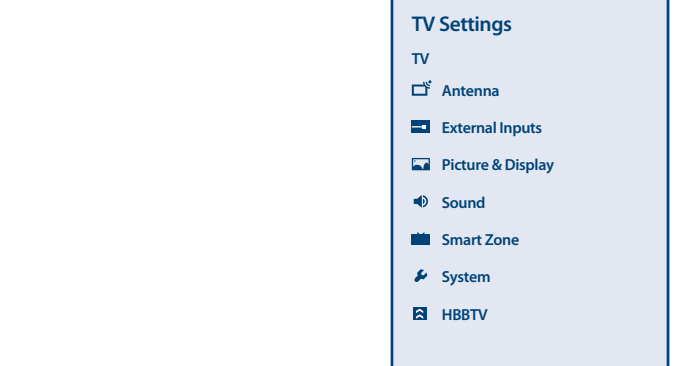

### Zawartość menu ustawień telewizora:

### *Antena (lub Satelita lub Kabel)* daje dostęp do menu kanałów instalacyjnych lub wybranego typu TV, jeśli aplikacja TV jest aktywna. *Wejścia zewnętrzne* aby dokonać konfiguracji dla wejść zewnętrznych, takich jak HDMI itp. *Obraz i wyświetlanie* definiuje tryb wyświetlania i obrazu oraz ręcznie ustawia parametry obrazu, takie jak jasność, kontrast, kolor, klarowność itp. (te same opcje, co w menu telewizora, opisane powyżej) *Dźwięk* definiuje tryb dźwięku systemu i ręcznie ustawia Regulacja dźwięku, Umiejscowienie telewizora (na ścianie lub na biurku) i Cyfrowe wyjście audio (PCM lub DD +). *Strefa Smart* pokaże dodatkowe inteligentne opcje. Zapoznaj się z **Rozdział 6** aby poznać więcej szczegółów. *System* wywoła opcje ustawień systemu, takie jak *Język, Środowisko, Zasilanie, Wyłącznik czasowy, Instrukcja Smart TV* itp. *HBBTV* aby skonfigurować ustawienia obsługi HBB TV.

## **6.0 MOŻLIWOŚCI SMART TV**

Twój model telewizora jest inteligentny. Oznacza to, że oprócz oglądania zwykłej telewizji na żywo zapewniał kilka dodatkowych funkcji, które pozwalają na korzystanie z niej w bardziej elastyczny i szeroki sposób, wybieranie innych źródeł treści wideo, takich jak YouTube, Netflix itp., aby zainstalować różne aplikacje. aby rozszerzyć funkcjonalność Twojego telewizora.

**UWAGA:** Korzystanie z inteligentnych funkcji telewizora wymaga połączenia z Internetem i, w większości przypadków, korzystania z konta Google. Zapoznaj się z **Rozdział 3** i **Rozdział 7** aby uzyskać informacje, jak skonfigurować połączenie internetowe i wejść na konto Google.

<span id="page-28-0"></span>Korzystanie z konta Google daje dostęp do aplikacji i gier, rynku filmowego i muzycznego w sklepie Google Play. Tutaj możesz wyszukiwać, wybierać i instalować przydatne narzędzia lub gry, aplikacje do treści IPTV, do oglądania strumieniowej transmisji wideo i treści muzycznych, inny odtwarzacz multimedialny, odbieranie aktualnych informacji o pogodzie i inne.

Dość często aplikacja wymagała rejestracji i korzystania z unikalnego konta, aby uzyskać dostęp do swoich usług. Należy pamiętać, że nie wszystkie usługi są bezpłatne i niektóre z nich wymagają abonamentu. Prosimy o zachowanie danych swojego konta google w tajemnicy.

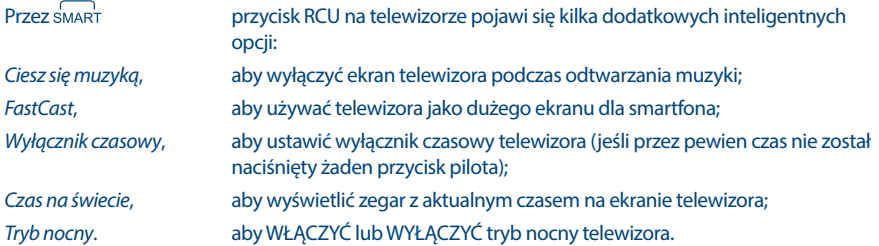

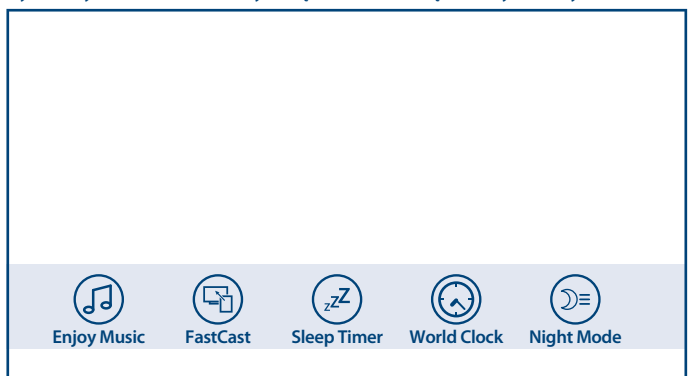

## **7.0 USTAWIENIA SYSTEMOWE**

Dostęp do wszystkich ustawień telewizora z menu zakładki *Ustawienia* poprzez panel szybkiego dostępu na ekranie głównym lub z menu aplikacji *TV na żywo*.

### <span id="page-29-0"></span>**7.1 Główne menu ustawień**

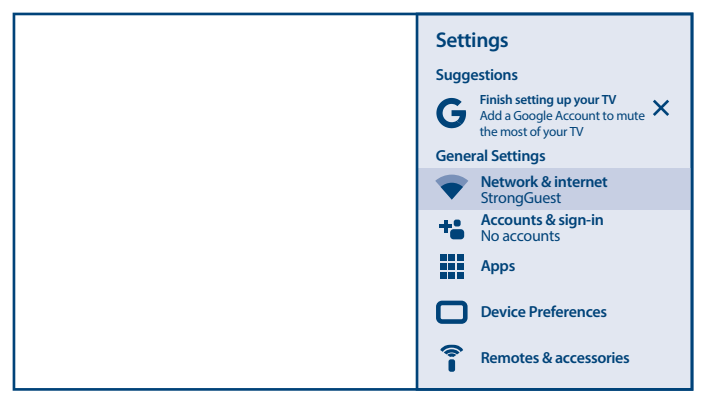

Główne funkcje ustawień, takie jak połączenie sieciowe, konta, aplikacje i inne są dostępne na pierwszym ekranie menu ustawień.

Tutaj uzyskasz kilka sugestii systemowych, zarządzasz swoimi kontami (*Konta i logowanie*) oraz aplikacjami (*Aplikacje*).

Informacje na temat połączeń *Sieć i internet* można znaleźć w **Rozdział 4.2**

W rozdziale *Piloty i akcesoria* możesz dodać do telewizora i zarządzać akcesoriami, takimi jak pilot zdalnego sterowania, słuchawki Bluetooth itp.

## **7.2 Menu preferencji urządzenia**

Aby uzyskać dostęp do wszystkich opcji sterowania urządzeniem, takich jak *Data i godzina, Język, Obraz, Dźwięk* itp., wybierz zakładkę *Ustawienia urządzenia* w tym menu.

Naciśnii **MENU**, aby wyświetlić menu główne. Naciśnii  $\blacktriangle$  **V**, aby wybrać *Preferencie urządzenia* w menu głównym, a następnie naciśnij **OK**, aby wejść do podmenu.

#### Zawartość podmenu:

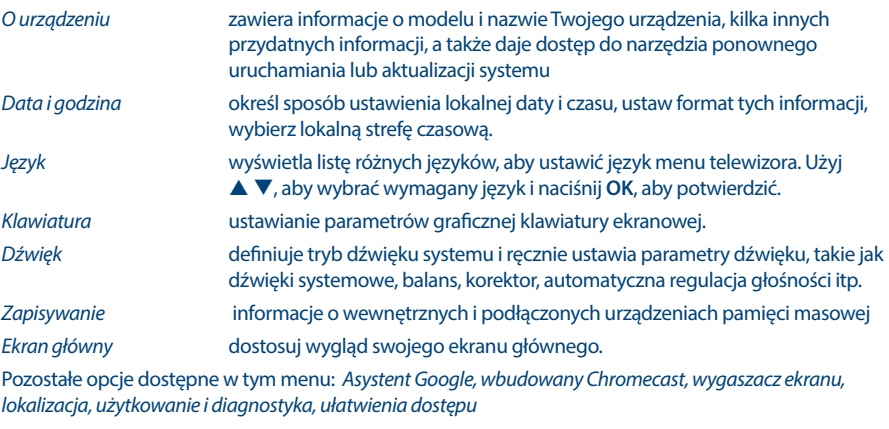

*Restart*, aby ponownie uruchomić telewizor.

## <span id="page-30-0"></span>**8.0 MULTIMEDIA**

### **8.1 Przypomnienie podczas korzystania z urządzeń pamięci masowej USB**

- 1. Niektóre urządzenia pamięci masowej USB mogą nie współpracować płynnie z tym telewizorem.
- 2. Wykonaj kopię zapasową wszystkich danych w urządzeniu pamięci masowej USB na wypadek utraty danych w wyniku nieoczekiwanego wypadku. STRONG nie ponosi żadnej odpowiedzialności za straty wynikające z niewłaściwego użytkowania lub nieprawidłowego działania. Tworzenie kopii zapasowych danych jest obowiązkiem konsumenta.
- 3. W przypadku plików o dużych rozmiarach ładowanie może trwać nieco dłużej.
- 4. Szybkość rozpoznawania urządzenia pamięci masowej USB może zależeć od każdego urządzenia.
- 5. Podczas podłączania lub odłączania urządzenia pamięci USB upewnij się, że telewizor nie jest w trybie USB, w przeciwnym razie urządzenie pamięci USB lub zapisane w nim pliki mogą zostać uszkodzone.
- 6. Proszę używać tylko urządzenia pamięci masowej USB, które jest sformatowane w systemie plików FAT16, FAT32, NTFS (tylko odtwarzanie) dostarczonym z systemem operacyjnym Windows. W przypadku urządzenia pamięci masowej sformatowanego jako inny program narzędziowy, który nie jest obsługiwany przez system Windows, może nie zostać rozpoznany.
- 7. Podczas używania dysku twardego USB, który nie jest zasilany niezależnie, upewnij się, że jego moc nie przekracza 500 mA. W przeciwnym razie system TV przejdzie w tryb czuwania i będziesz musiał wyjąć dysk twardy USB i ponownie uruchomić system TV.
- 8. Komunikat "Nieobsługiwany plik" zostanie wyświetlony, jeśli format pliku nie jest obsługiwany lub plik jest uszkodzony.
- 9. Duży obraz FHD wymaga dłuższego czasu do przetworzenia, co nie jest spowodowane przez telewizor. Proszę być cierpliwym.
- 10. Ten telewizor może nie obsługiwać niektórych plików multimedialnych zmienionych i zaktualizowanych w związku ze zmianą formatu kodowania lub innymi aspektami technicznymi.

## **8.2 Odtwarzacz multimediów**

Aby odtwarzać pliki multimedialne, pozwalające na przeglądanie nagrań wideo i filmów, odtwarzanie muzyki, wyświetlanie zdjęć i obrazów oraz czytanie plików tekstowych z urządzeń pamięci masowej USB, zaleca się korzystanie z wbudowanego odtwarzacza multimedialnego (pokazanego również na ikonie, takiej jak Inteligentny odtwarzacz). Jest dostępny z listy zainstalowanych aplikacji.

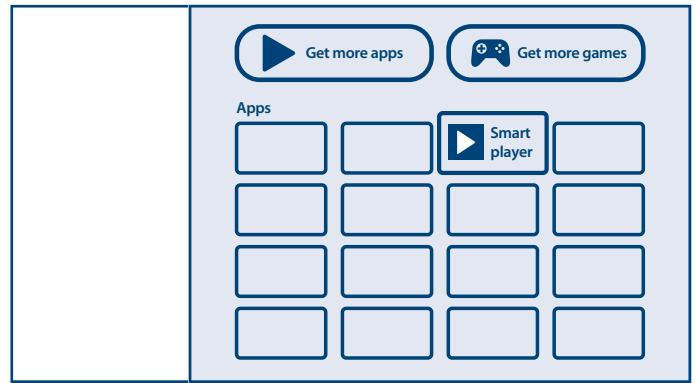

Dzięki Inteligentny odtwarzacz możesz odtwarzać pliki wideo, audio, obrazy lub pliki tekstowe w obsługiwanych formatach z urządzeń pamięci masowej USB na ekranie telewizora.

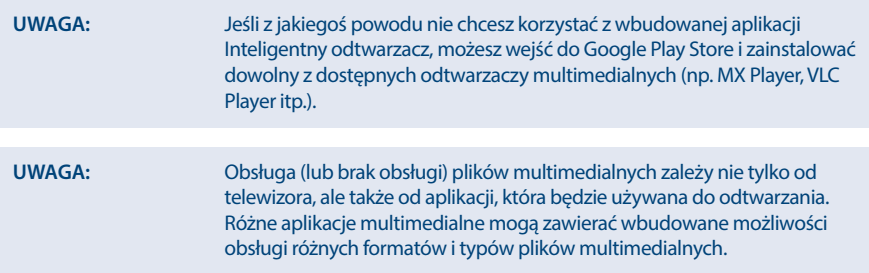

Podłącz urządzenie pamięci masowej USB do portu USB, uruchom Inteligentny odtwarzacz i wybierz typy multimediów na stronie wyboru multimediów: *Wideo*, *Zdjęcia*, *Audio* i *Dysk*.

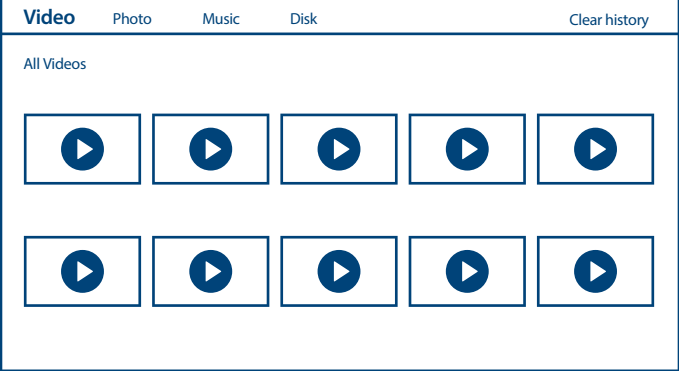

Twój telewizor zbierze wszystkie obsługiwane pliki wybranego typu multimediów i pokaże je na jednej liście.

Użyj przycisków  $\blacktriangle \blacktriangledown$  i  $\blacktriangle \blacktriangleright$ , aby wybrać plik.

Naciśnij **OK**, aby odtworzyć.

Podczas odtwarzania można używać przycisków multimedialnych na pilocie lub używać poleceń ekranowych, dostępnych z menu za pomocą przycisku $\equiv$ .

**UWAGA:** Po wybraniu jednego z typów multimediów, na przykład *Wideo*, foldery wewnątrz wyświetlą tylko kompatybilne pliki multimedialne i żadne inne pliki innych typów.

Telewizor zapamiętuje pliki, które były otwierane wcześniej do odtwarzania i wyświetla je jako wiersz *Historia*.

 $U$ żyi $\equiv$ , aby wyczyścić historię.

### **8.2.1 Odtwarzanie wideo**

Wybierz ikonkę *Wideo* z wyboru typu multimediów i wybierz plik do odtworzenia.

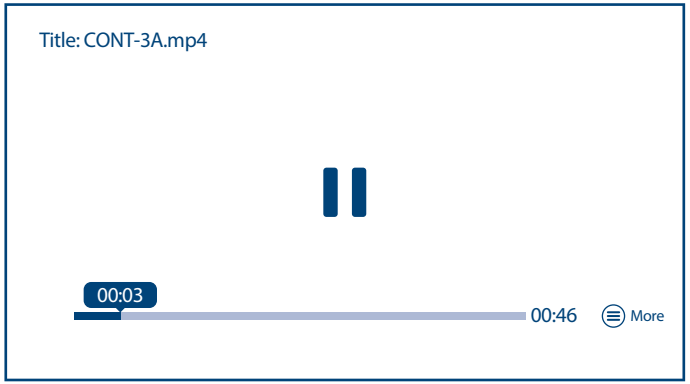

Dodatkowe przydatne klawisze:

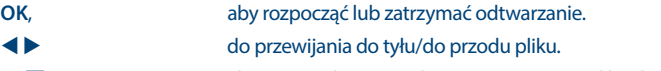

▲ ▼ aby przejść do poprzedniego/następnego pliku do odtwarzania.

Przycisk **INFO**, aby uzyskać więcej informacji o pliku.

Aby uzyskać dostęp do sterowania odtwarzaniem podczas odtwarzania, naciśnij $\equiv$ , aby wyświetlić/ wyjść z menu.

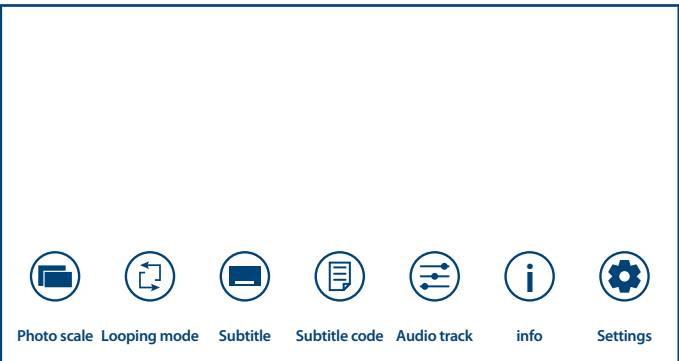

#### Dostępne opcje:

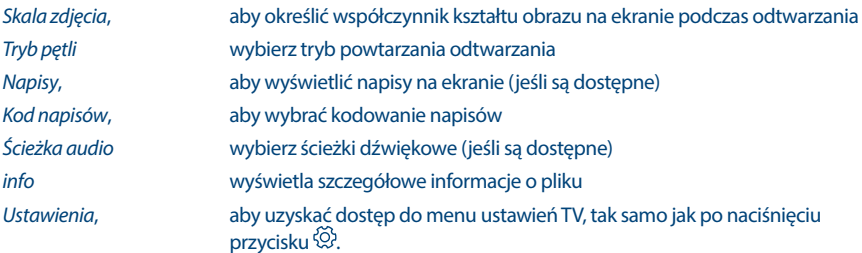

### **8.2.2 Przeglądanie zdjęć**

Wybierz ikonę *Zdjęcie* z wyboru typu multimediów i wybierz plik, od którego rozpocznie się odtwarzanie pokazu slajdów.

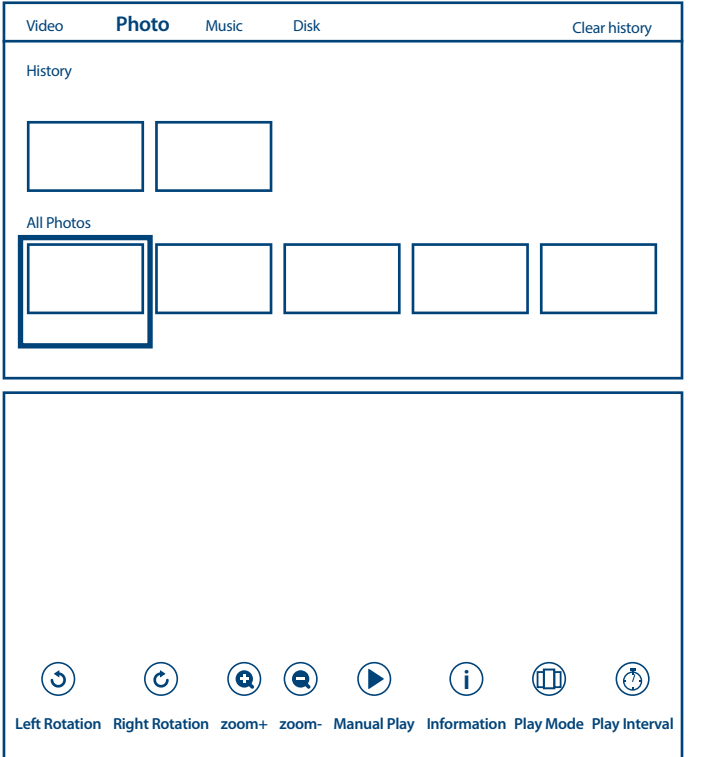

Aby uzyskać dostęp do sterowania odtwarzaniem podczas odtwarzania, naciśnij $\equiv$ , aby wyświetlić/ wyjść z menu.

Dostępne opcje:

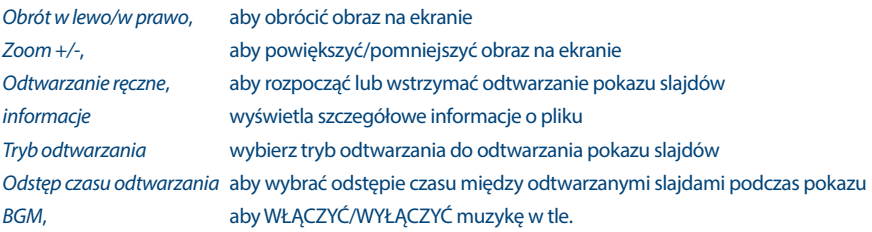

### **8.2.3 Odtwarzanie muzyki**

Wybierz *Muzyka* z wyboru typu multimediów i wybierz plik do odtworzenia.

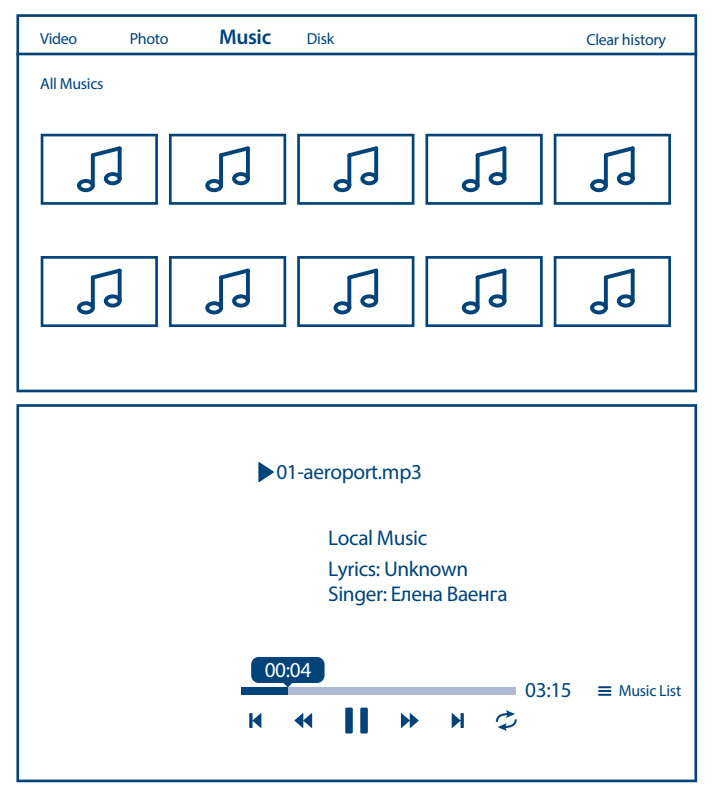

Aby sterować odtwarzaniem, użyj przycisków ekranowych lub przycisków multimediów na pilocie. Dodatkowa opcja:

*Powtarzanie* wybierz tryb powtarzania odtwarzania

Aby uzyskać dostęp do listy odtwarzania utworów, naciśnij przycisk $\equiv$ 

**UWAGA:** Nadmiernie zmodulowany plik mp3 może powodować zniekształcenia dźwięku podczas odtwarzania.

### **8.2.4 Przeglądanie plików**

Wybierz ikonkę *Tekst* z wyboru typu multimediów i wybierz plik do odtworzenia.

<span id="page-35-0"></span>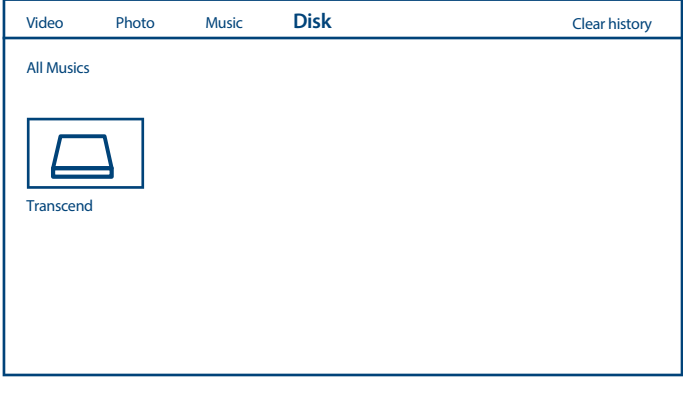

UWAGA: **III To menu wyświetla tylko pliki obsługiwane przez Smart Player.** n Pliki z innymi rozszerzeniami mogą nie być wyświetlane, nawet jeśli są zapisane na tym samym urządzeniu pamięci masowej USB.

## **9.0 ROZWIĄZYWANIE PROBLEMÓW**

Przed podjęciem kontaktu z serwisem przejrzyj następujące informacje, możliwe przyczyny i rozwiązania problemu, który wystąpił. Jeśli telewizor nie działa poprawnie, po sprawdzeniu go, prosimy o kontakt z lokalnym serwisem lud dealerem marki STRONG. Alternatywnie można wysłać wiadomość z prośbą o wsparcie za pośrednictwem naszej strony internetowej www.strong.tv.

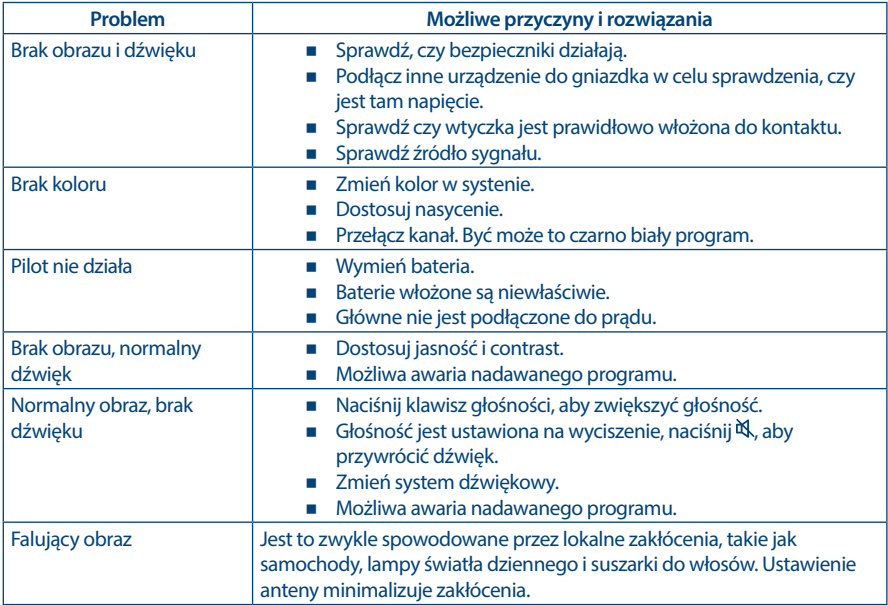

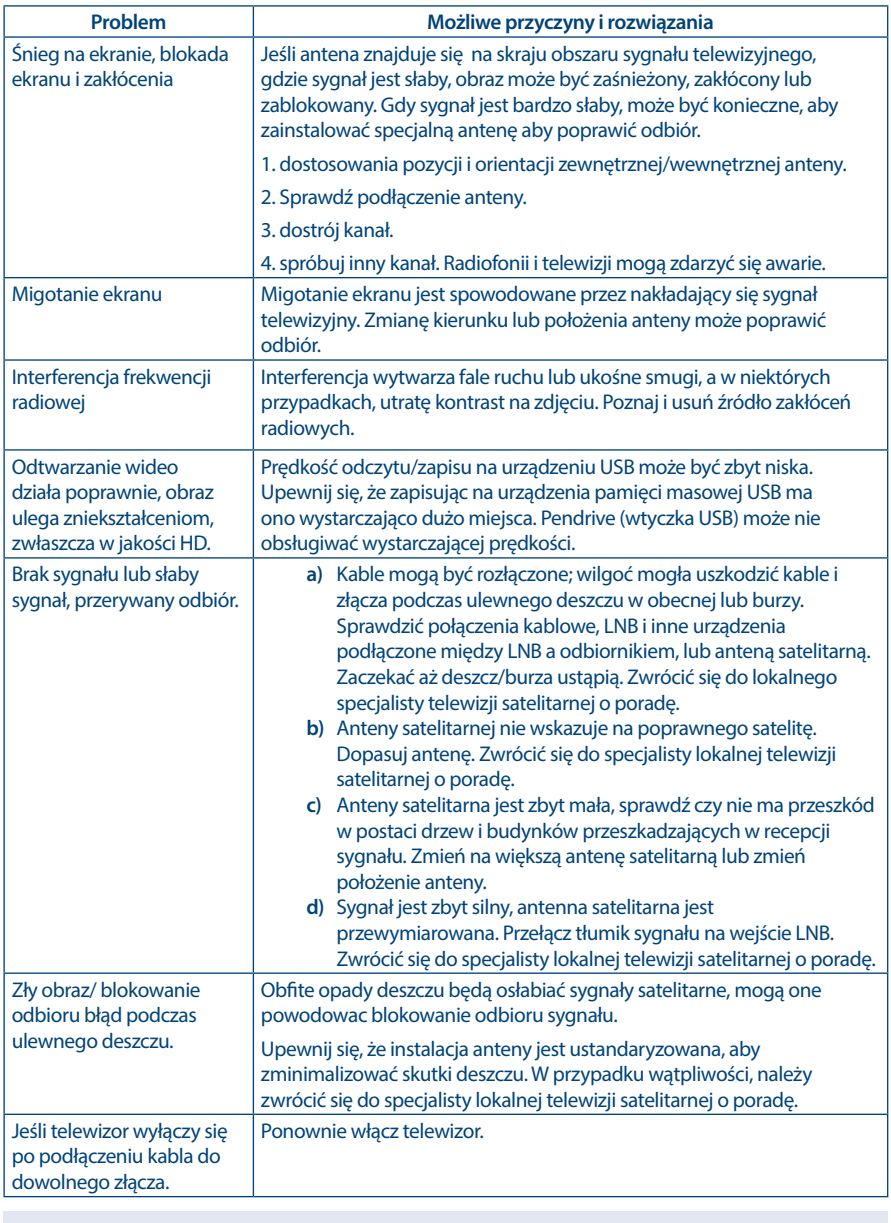

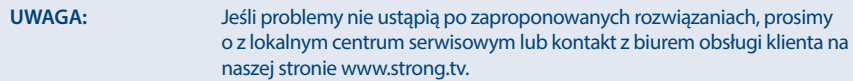

## <span id="page-37-0"></span>**10.0 SPECYFIKACJE**

#### **Dźwięk**

Wyjście dźwięku: 42", 43": 2 x 8 W

#### **Wideo**

#### **Złącza 32,43 cali**

1 x ANT IN 1 x SAT IN  $1 \times 1$ 3 x HDMI 2 x USB 2.0 1x LAN (RJ-45) 1 x S/PDIF (optyczny) 1x SŁUCHAWKI 1x Mini AV IN 3,5 mm

#### **Złącza 42 cali**

1 x ANT IN 1 x SAT IN  $1 \times C1$ 2 x HDMI 2 x USB 2.0 1x LAN (RJ-45) 1 x S/PDIF (optyczny) 1x SŁUCHAWKI 1x Mini AV IN 3,5 mm

#### **Dane główne**

Konsumpcja mocy w trybie czuwania STANDBY :  $≤ 0.5 W$ <br>Temperatura operacuina:  $+5 °C \sim +35 °C$ Temperatura operacuina: Temperatura przechowywania:  $-15 \degree C \sim +45 \degree C$ Wymiary (SxDxW) w mm: 42": 951.3 x 213.7 x 593.5

 $32" \cdot 7 \times 5 M$ 

Zakres kanałów: DVB-T/T2:174 MHz-230 MHz; 470 MHz-860 MHz DVB-C: 113-858 MHz DVB-S/S2: 950 MHz-2150 MHz System: DTV: DVB-T/T2, DVB-S/S2, DVB-C ATV: PAL/SECAM (BG/DK/1) AV: PAL, NTSC

Napięcie operacyjne: 180 ~ 240 V AC 50/60 Hz Konsumpcja mocy: 42": max. 75 W, typ. 50 W 43": max. 85 W, typ. 58 W / max.85 W, typ. 60 W 32": max. 50 W, typ. 31 W

Wilgotność operacyjna: 20% ~ 80% RH, nieskondensowana Wilgotność przechowywania: 10% ~ 90% RH, nieskondensowana 43": 996.7 x 221.6 x 616.3 32": 725.9 x 181 x 478.4 Waga netto: 42",43": 6.2 kg 32": 3.6 kg

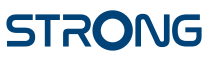

#### **Ochrona danych:**

Należy pamiętać, że STRONG, jego partnerzy produkcyjni, dostawcy aplikacji i dostawcy usług mogą gromadzić i wykorzystywać dane techniczne i powiązane informacje, w tym między innymi informacje techniczne dotyczące tego urządzenia, oprogramowania systemowego i aplikacyjnego oraz urządzeń peryferyjnych. STRONG, jego partnerzy produkcyjni, dostawcy aplikacji i dostawcy usług mogą wykorzystywać takie informacje w celu udoskonalania swoich produktów lub świadczenia usług lub technologii, o ile są one w formie, która nie umożliwia identyfikacji użytkownika.

Dodatkowo należy pamiętać, że niektóre usługi - już w urządzeniu lub zainstalowane przez Ciebie mogą zażądać rejestracji, dla której musisz podać dane osobowe.

Poza tym należy pamiętać, że niektóre usługi, które nie są wstępnie zainstalowane, ale mogą być instalowane, mogą gromadzić dane osobowe, nawet bez podawania dodatkowych ostrzeżeń, a firma STRONG nie może ponosić odpowiedzialności za ewentualne naruszenie ochrony danych przez usługi niezainstalowane.

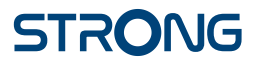

## **KARTA GWARANCYJNA**

Bardzo prosimy o sprawdzenie, czy karta gwarancyjna jest właściwie i czytelnie wypełniona.

**Zwrot tylko i wyłącznie z wypełnionym numerem RMA jeżeli takowy został nadany.**

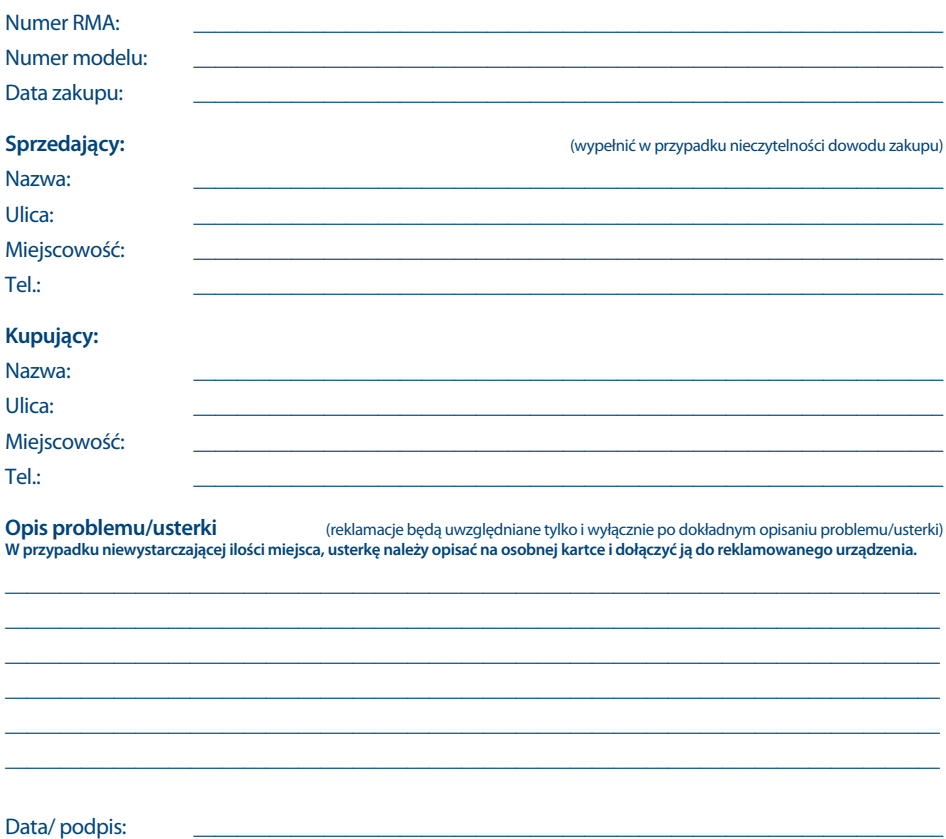

Gwarancji udziela się na 24 miesiące i liczona jest ona od daty zakupu urządzenia.

#### **Gwarancja nie obowiązuje w przypadkach:**

nieprawidłowej obsługi urządzenia, niezgodnej z jego przeznaczeniem lub/i niewłaściwej eksploatacji uszkodzeń wywołanych przez osoby trzecie oraz siły wyższego rzędu ingerencji osób nieupoważnionych

instalacji oprogramowania, które nie zostało autoryzowane przez firmę STRONG instalacji oprogramowania firmy STRONG w sposób niewłaściwy uszkodzenia podczas transportu uszkodzenia mechanicznego lub zalania cieczą

Ewentualne płatne naprawy mogą zostać przeprowadzone po uprzednim potwierdzeniu oraz na Państwa wyraźne życzenie.

### **WAŻNY DOKUMENT W PRZYPADKU NAPRAW GWARANCYJNYCH! PROSIMY O JEGO ZACHOWANIE!**

#### **Szanowni Państwo,**

Jeśli w Państwa urządzeniu wystąpią problemy techniczne, prosimy o uwzględnienie poniższych punktów:

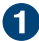

Prosimy o kontakt z naszą **INFOLINIĄ** – bardzo często przy drobnych problemach nasz personel techniczny może udzielić pomocy telefonicznie.

### **801 702 017**

Prosimy o przygotowanie w takich przypadkach **dokumentu zakupu**, dokładnego **oznaczenia modelu** oraz **numeru seryjnego** urządzenia.

Naprawa gwarancyjna jest bezpłatna. Wyjątek od tego stanowią uszkodzenia spowodowane niewłaściwym użytkowaniem lub/i zużyciem elementów eksploatacyjnych (jak np. baterie). Po upływie okresu gwarancyjnego, względnie przy usterkach, których nie możemy uznać jako podlegające naprawie gwarancyjnej, otrzymają Państwo kosztorys naprawy płatnej. Prosimy o dołączenie do reklamowanego produktu: wypełnioną kartę gwarancyjną, kopię fiskalnego dowodu zakupu (paragonu lub faktury VAT), opis usterki, akcesoriów oraz kontaktowy numer telefonu. W czasie rozmowy z Pracownikiem INFOLINII uzgodnicie Państwo sposób przekazania reklamowanego produktu do naprawy.

**STRONG Service Center Polska c/o RAGZ Sp. z o.o. Al. Piłsudskiego 143 92-236 ŁÓDŹ POLSKA**

**UWAGA! Gwarancja obowiązuje wyłącznie na urządzenia posiadające wypełnioną kartę gwarancyjną oraz £ skalny dowodu zakupu (paragon lub fakturę VAT). Reklamujący zobowiązuje się do dostarczenia urządzenia w opakowaniu fabrycznym lub innym zabezpieczającym przed jego uszkodzeniem w czasie transportu.**